根据国际版权法,未经常州金艾联电子科技有限公司(JinAiLian electronic Inc)事先允许和 书面同意,不得以任何形式复制本文内容。

#### 安全信息

个:<br>警告<sup>会</sup>危险:为避免可能的电击和人身安全,请遵循以下指南进行操作。

免责声明

用户在开始使用仪器前请仔细阅读以下安全信息,对于用户由于未遵守下列条款而造成的人 身安全和财产损失,金艾联电子科技有限公司将不承担任何责任。

仪器接地 为防止电击危险,请连接好电源地线。

不可在爆炸性气体环境使用仪器

不可在易燃易爆气体、蒸汽或多灰尘的环境下使用仪器。在此类环境使用任何电子设备,都 是对人身安全的冒险。

不可打开仪器外壳

非专业维护人员不可打开仪器外壳,以试图维修仪器。仪器在关机后一段时间内仍存在未释 放干净的电荷,这可能对人身造成电击危险。

不要超出本说明书指定的方式使用仪器 超出范围,仪器所提供的保护措施将失效。

警告:不要加超过 350V 的直流电压或超过 200V 的交流电压到测试端,否则会损 坏仪器。

安全标志:

设备由双重绝缘或加强绝缘保护

废弃电气和电子设备 (WEEE) 指令 2002/96/EC

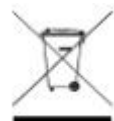

■ 切勿手弃在垃圾桶内

#### 有限担保和责任范围

常州金艾联电子科技有限公司(以下简称 JinAiLian)保证您购买的每一台 JK508 在质量和 计量上都是完全合格的。此项保证不包括保险丝以及因疏忽、误用、污染、意外或非正常状 况使用造成的损坏。本项保证仅适用于原购买者,并且不可转让。

自发货之日起,JinAiLian 提供叁拾(30)天保换和贰年免费保修,此保证也包括 VFD 或 LCD。 叁拾天保换期内由于使用者操作不当引起的损坏,保换条款终止。贰年保修期内由于使用者 操作不当而引起仪器损坏,维修费用由用户承担。贰年后直到仪表终生,将以收费方式提供 维修。对于 VFD 或 LCD 的更换, 其费用以当前成本价格收取。

如发现产品损坏,请和 JinAiLian 取得联系以取得同意退回或更换的信息。之后请将此产品送 销售商进行退换。请务必说明产品损坏原因,并且预付邮资和到目的地的保险费。对保修期 内产品的维修或更换,JinAiLian 将负责回邮的运输费用。对非保修产品的修理,JinAiLian 将 针对维修费用进行估价,在取得您的同意的前提下才进行维修,由维修所产生的一切费用将 由用户承担,包括回邮的运输费用。本项保证是 JinAiLian 提供唯一保证,也是对您唯一的 补偿,除此之外没有任何明示或暗示的保证(包括保证某一特殊目的的适应性),亦明确否 认所有其它的保证。JinAiLian 或其它代理商并没有任何口头或书面的表示,用以建立一项保 证或以任何方式扩大本保证的范围。凡因对在规格范围外的任何原因而引起的特别、间接、 附带或继起的损坏、损失(包括资料的损失),JinAiLian 将一概不予负责。如果其中某条款 与当地法规相抵触或由于某些司法不允许暗示性保证的排除或限制,以当地法规为主,因此 该条款可能不适用于您。但该条款的裁定不影响其它条款的有效性和可执行性。

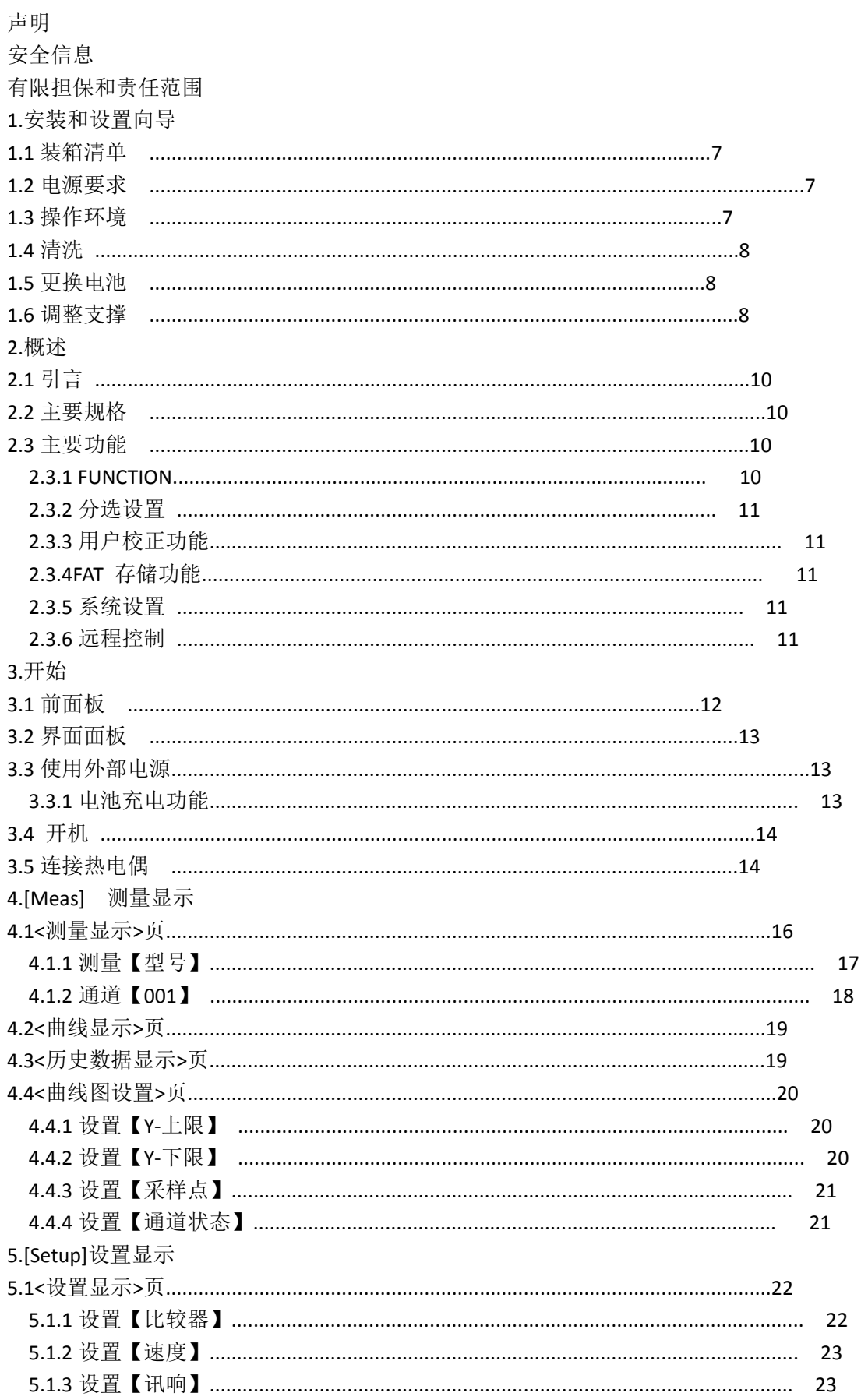

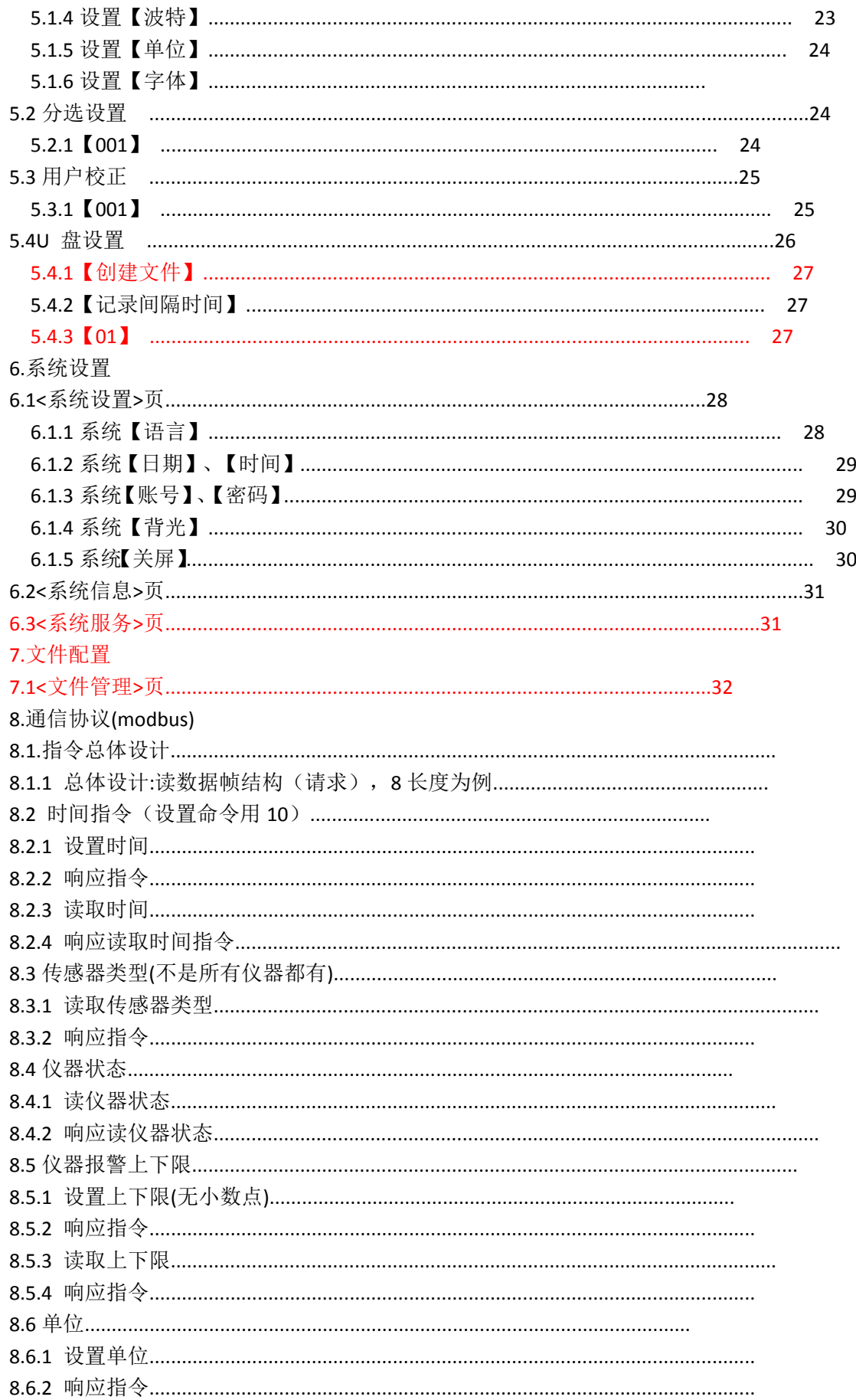

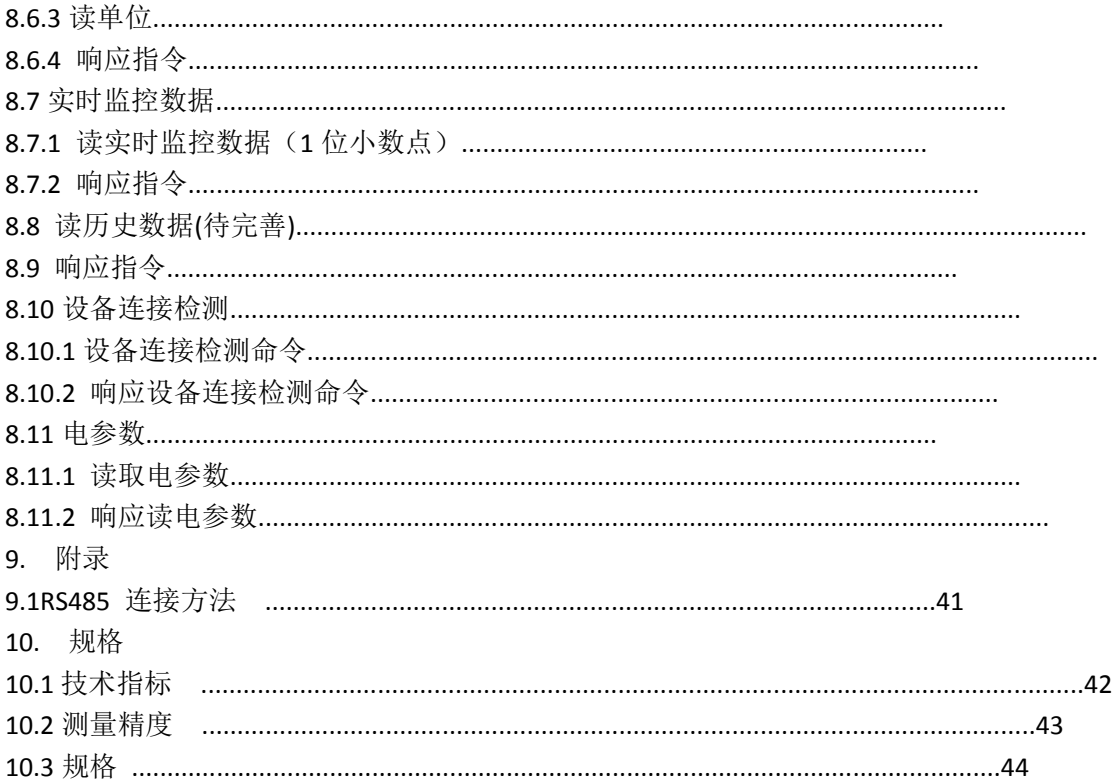

# **1.** 安装和设置向导

感谢您购买我公司的产品!使用前请仔细阅读本章。以下介绍主要均以 JK508 为例。 在本章您将了解到以下内容: 装箱清单 电源要求 操作环境 清洗 スコンティー しんしょう しんしょう しんしょう 更换电池 调整支撑 **1.1** 装箱清单

正式使用仪器前请首先:

1.检查产品的外观是否有破损、刮伤等不良现象;

2.对照仪器装箱清单检查仪器附件是否有遗失。如有破损或附件不足,请立即与金艾联电 子科技有限公司销售部或销售商联系。

#### **1.2** 电源要求

仪器只能使用我公司专用交流电源适配器和锂电池电池 交流电源适配器: 输入电压: 100-240V VAC, 50~60Hz

功率:最大 10VA

警告:不可使用其它规格的电源适配器。仪器只能使用我公司的电源和可充电锂电池!

### **1.3** 操作环境

JK508 必须在下列环境条件下使用: 温度:0℃~55℃, 湿度:在 23℃ 小于 70%RH 海拔高度:0~2000 米

### **1.4** 清洗

不可清洁仪器内部。 注意:不能使用溶剂(酒精或汽油等)对仪器进行清洗。 请使用干净布蘸少许清水对外壳和面板进行清洗。

### **1.5** 更换电池

仪器内置可充电锂电池,电池在出厂时已经安装在仪器的电池仓里。如果更换电池,请按照 以下步骤进行

图 1‑ 1 更换电池

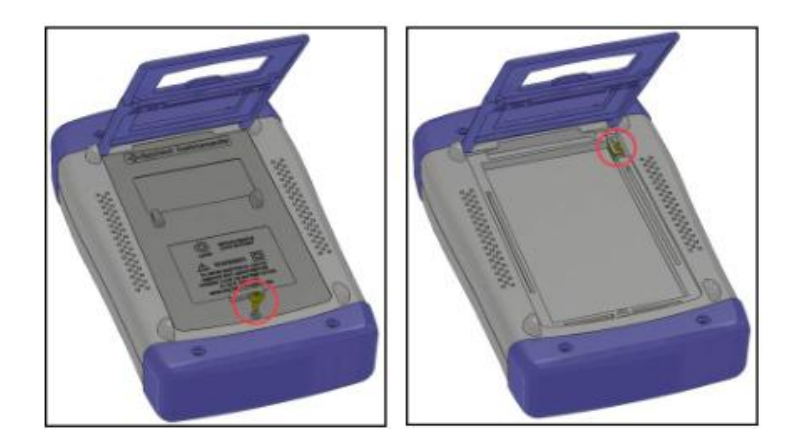

1.将使用螺丝刀松开电池盖上的螺丝,取下电池盖。 2.将旧电池上的插头取下,插上新电池的插头,主要插头方向。 3.将新电池装入电池仓,盖上电池盖,旋紧螺丝即可。

## **1.6** 调整支撑

仪器支撑有 2 个位置便于用户使用:60 度 图 1‑ 2 60 度时的支撑位置

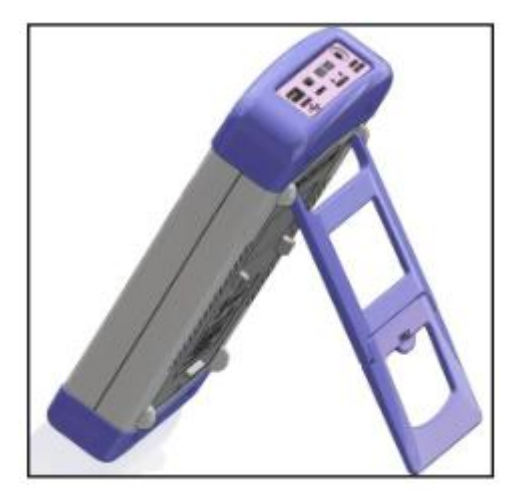

**2.** 概述

本章您将了解到以下内容: 引言 いっこうしょう しゅうしょう しんしょう 主要规格 主要功能

# **2.1** 引言

感谢您购买 JK500 系列手持式多路温度测试仪。

JK500 系列手持式多路温度测试仪采用高性能 ARM 微处理器控制, 可同时对多路温度数据 进行采集,并把数据记录在 USB 存储器上,上超下超报警和通讯传输,并可扩展至 128 路 温度数据,兼容多种温度传感器,响应速度快,数据稳定,同时具备断偶检测功能。 仪器配置 Mini-USB(虚拟串口)接口,通过标配的计算机软件可实现数据采集,分析和打印。 支持 USB 磁盘存储器, 实时存储采样数据。用户可以对每路数据进行独立校正。

#### **2.2** 主要规格

JK500 系列技术规格,包含了仪器的基本技术指标和仪器测试允许的范围。这些规格都是在 仪器出厂时所能达到的。

分度号: 热电偶 J.K.T.E.S.N.B, R: 热电阻: Pt100 测试范围:-200.0℃~1300.0℃(根据不同的热电偶型号改变) 分辨率:0.1℃ 通道数:8 路(可扩展至 128 路) 测试速度:快速,中速,慢速 显示 - 采用 5.6 英寸真彩液晶

#### **2.3** 主要功能

**2.3.1 FUNCTION** 1.比较器功能设置 2.采样速度设置 3.讯响功能设置 4.波特率设置 5.温度单位设置

#### **2.3.2** 分选设置

内建分选数据,可对每一路温度数据进行上限和下限设置

#### **2.3.3** 用户校正功能

允许用户对每一路的数据进行校正

### **2.3.4FAT** 存储功能

允许用户创建【.csv】为后缀的文件,并把每一路的数据保存在 USB 内存里(不支持移动 硬盘)。

#### **2.3.5** 系统设置

1.键盘锁定功能 2.中、英文切换 3.日期和时间设置 4.管理员和用户账户,可对管理员设置密码 5.背光灯设置 6.自动关屏时间设置

#### **2.3.6** 远程控制

支持最大 115200bps 的波特率, 兼容 SCPI 协议, ASCII 传输。

本章您将了解到以下内容: 前面板 界面面板 使用外部电源 开机 测试端的连接

### **3.1** 前面板

表 3‑ 1 前面板功能描述

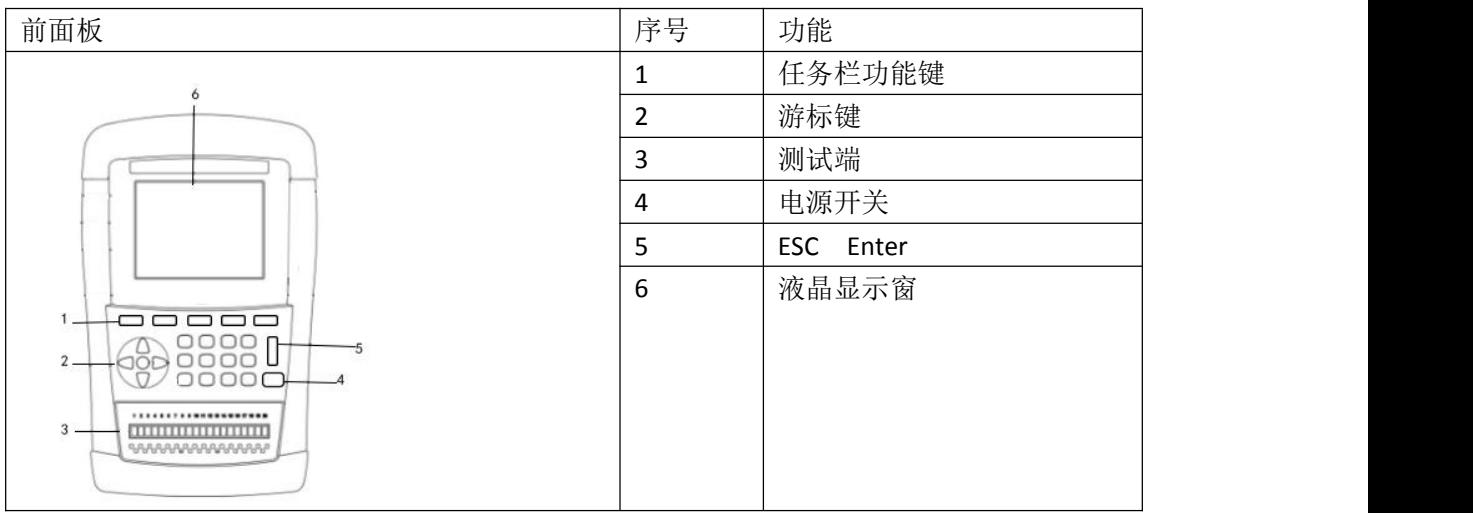

# **3.2** 界面面板

图 3‑ 1 接口面板功能描述

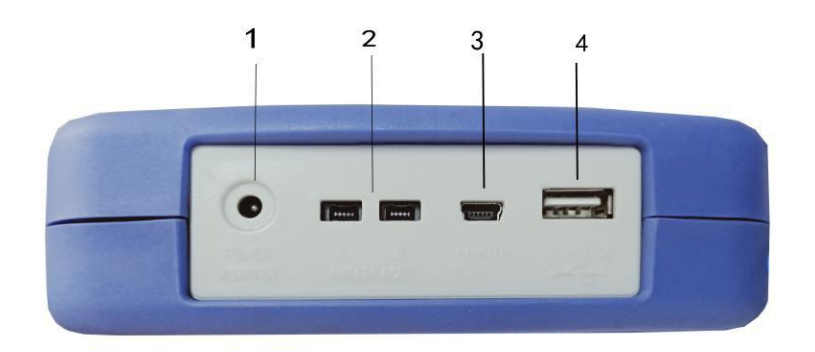

1..外接电源及充电器接口 2.Mini-USB 通讯接口, 实现远程通讯。 3.RS485 扩展接口。 4.USB 接口, 可以保存数据。

## **3.3** 使用外部电源

仪器标配电源适配器。

除了可以给仪器供电外,该电源还为仪器内部的锂电池充电,因此不可更换电源适配器,建 议使用我公司专用电源。

图 3‑ 2 外部电源适配器与仪器连接

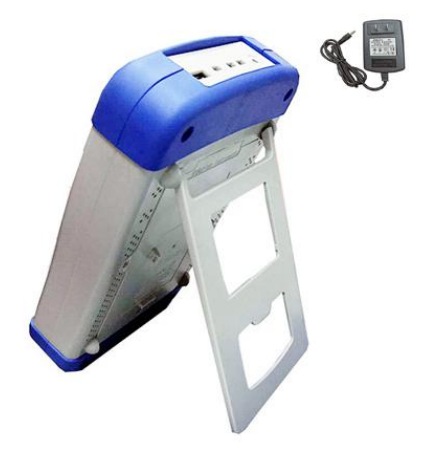

将电源适配器插入仪器上交流适配器输入插孔。

#### **3.3.1** 电池充电功能

如果电池电量未满,插入电源适配器后,仪器的充电电路自动启动为内部锂电池进行充电, 仪器电源开关键内置指示灯将点亮,提示正在充电。此指示灯即使在仪器关机后仍会点亮, 直至电池电量充满后熄灭。

图 3‑ 3 充电指示灯,充电时显示为蓝色

充电指示灯,如果电池正在充电,此指示灯点亮,即使仪器已经关机。

#### **3.4** 开机

按键为轻触按键,长按电源开关键3秒,仪器将启动或关闭。

## **3.5** 连接热电偶

图 3‑ 4 热电偶接线端

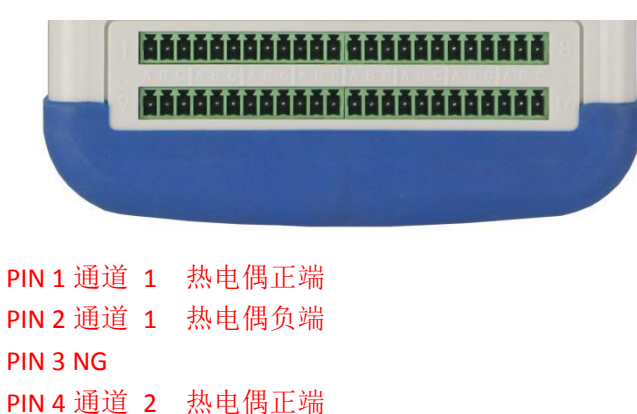

- PIN 5 通道 2 热电偶负端
- PIN 6 通道 3 热电偶正端
- PIN 7 通道 3 热电偶负端

PIN 8NG PIN 9 通道 4 热电偶正端 PIN 10 通道 4 热电偶负端 PIN 11 通道 5 热电偶正端 PIN 12 通道 5 热电偶负端 PIN 13 NG PIN 14 通道 6 热电偶正端 PIN 15 通道 6 热电偶负端 PIN 16 通道 7 热电偶正端 PIN 17 通道 7 热电偶负端 PIN 18NG PIN 19 通道 8 热电偶正端 PIN 20 通道 8 热电偶负端

# **4. [Meas]** 测量显示

本章您将了解到所有的测量显示功能: <测量显示>页

<曲线显示>页

<历史数据显示>页

<曲线图设置>页

### **4.1<**测量显示**>**页

无论在什么页面,您只要按【显示】快捷键,就可以进入<测量显示>页。 <测量显示>页主要突出显示测量结果。同时对当前的分选结果改变字体颜色符显示。 该页面上可以对 1个常用功能进行设置, 它们包括:

- 型号– 选择热电偶型号
- 001– 通道设置
- 字体----字体设置

注意:测量数据和分选结果只在<测量显示>页有效。

图 4‑ 1<测量显示>页

| 〈测量显示〉  |      |     | $\overline{C}$ <b>de 16:10:40</b> |                                   |
|---------|------|-----|-----------------------------------|-----------------------------------|
| 型号      | 字体   | 大   | 页码                                | 01/01                             |
| 001     | 21.0 | 005 |                                   | 20.0                              |
| 002     | 20.6 | 006 |                                   | 20.0                              |
| 003     | 20.5 | 007 |                                   | 19.9                              |
| 004     | 20.4 | 008 |                                   | 19.9                              |
| 热电偶型号选择 |      |     | <b>AVG20.3</b>                    | <b>MAX21.0</b><br><b>MIN 19.9</b> |
| 显示      | 曲线图  | 系统  | 设置                                | 翻页                                |

**4.1.1** 测量【型号】

#### 仪器支持 8 种热电偶型号: T,K,J,N,E,S,R,B, PT100 设置传感器型号的步骤

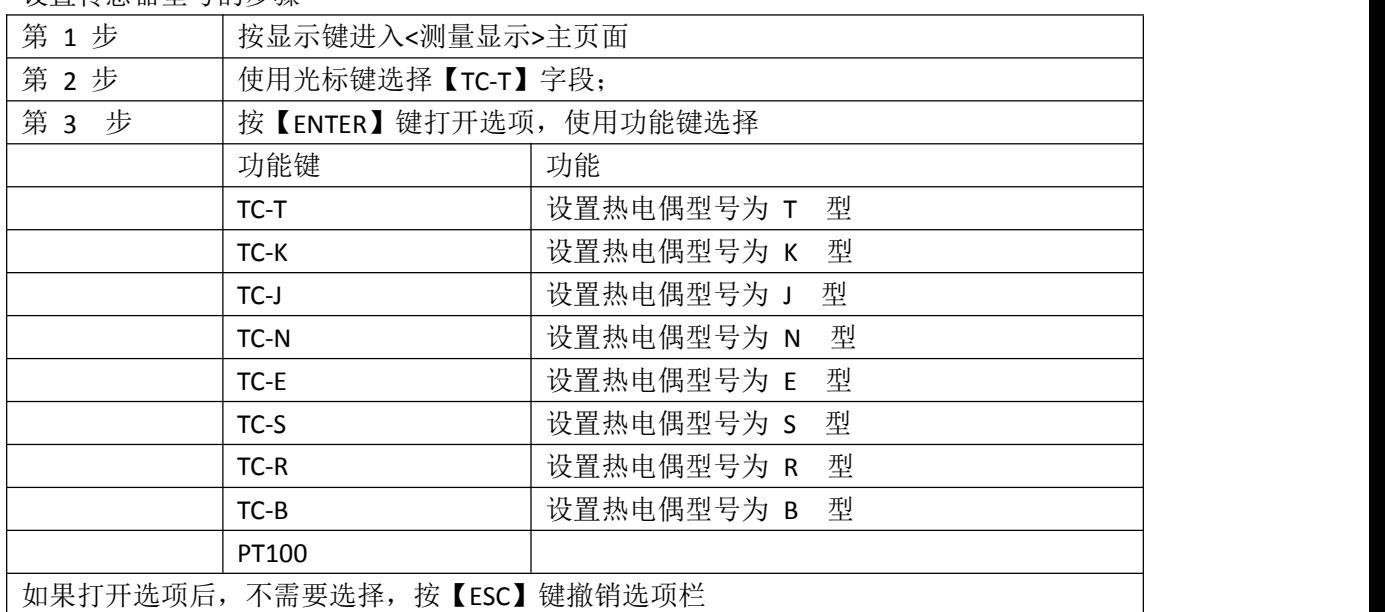

### **4.1.2** 通道【**001**】

关闭或打开通道的步骤

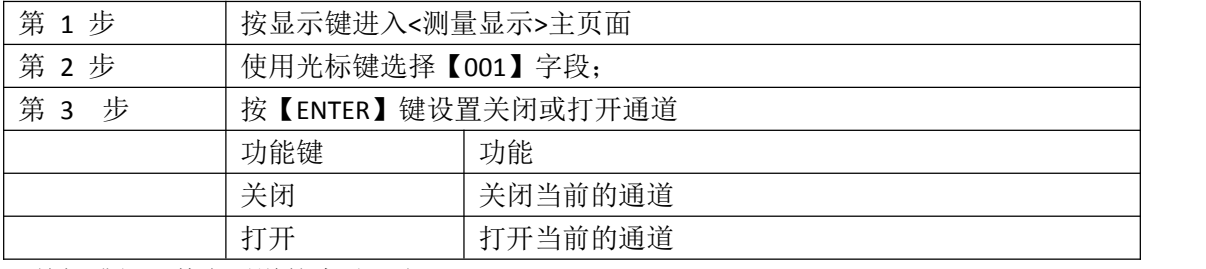

\*关闭或打开其它通道的步骤同上。

### 修改显示通道号的步骤

第 1 步 按显示键进入<测量显示>主页面 第 2 步 使用数字键盘输入想在当前位置显示的通道号, 按【Enter】键结束 \*关闭或打开其它通道的步骤同上

表 4‑ 1 图标功能

图示功能

□】<br>■<mark>当前使用内部电源,即锂电池。</mark>

当前使用外部电源,此时观察屏旁边灯:亮表示正在充电;灭表示充电完成。 当前有 U 盘插入。

T<br>当前的温度单位。

比较器打开。

**ANG20.3** MAX21.0 MIN19.9 平均值, 最大值, 最小值,

### **4.1.3** 设置【字体】

字体大小包括小,中,大

设置字体步骤

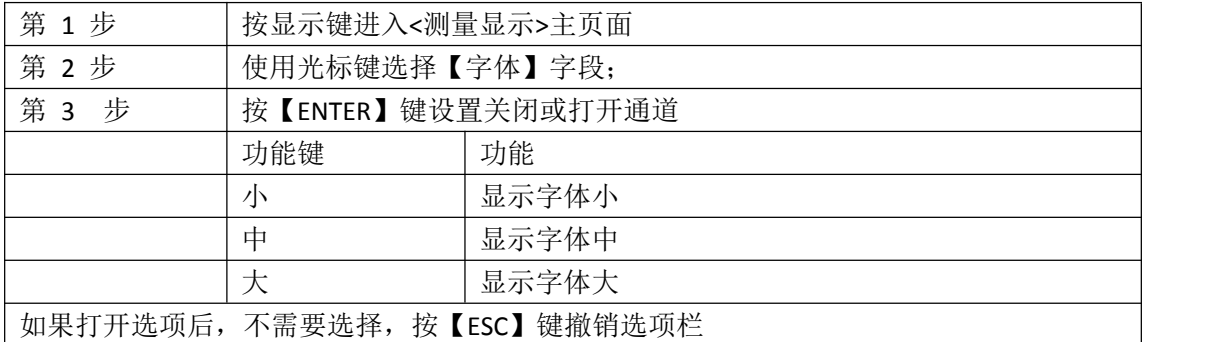

如图所示

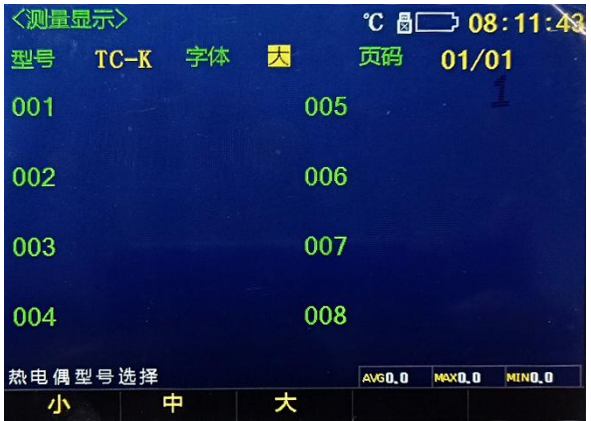

# **4.2<**曲线显示**>**页

按【显示】键,再按功能键【曲线图】,进入<曲线显示>页。<br><曲线图>

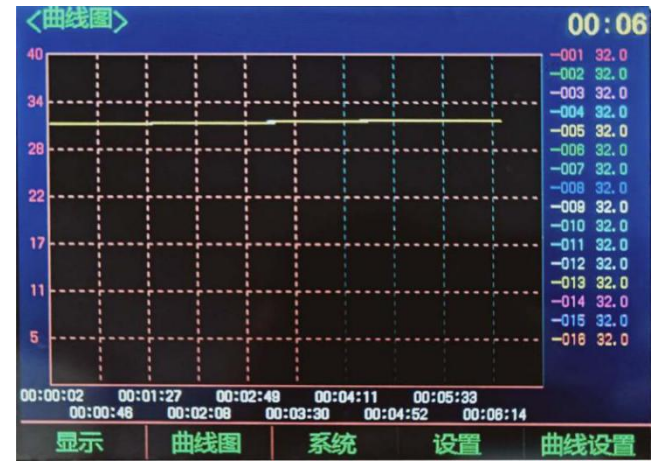

## **4.3<**历史数据显示**>**页

按【显示】键,然后按功能键【曲线图】,选择任务栏【历史】进入<历史数据显示>页。 选择任务栏【曲线图】返回<曲线显示>页

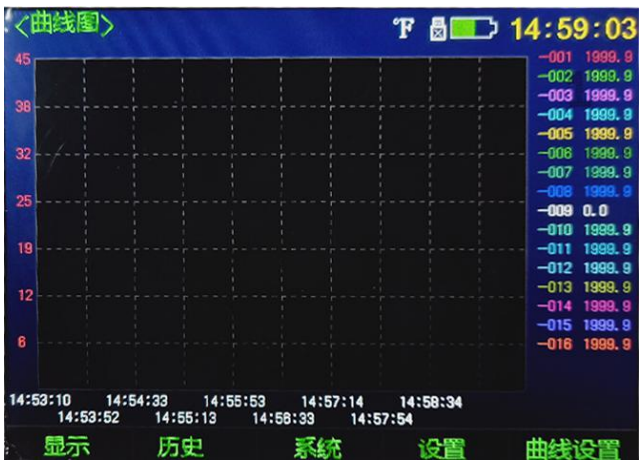

# **4.4<**曲线图设置**>**页

按【显示】键,然后按功能键【曲线图】,选择任务栏【曲线设置】进入<曲线图设置>页。

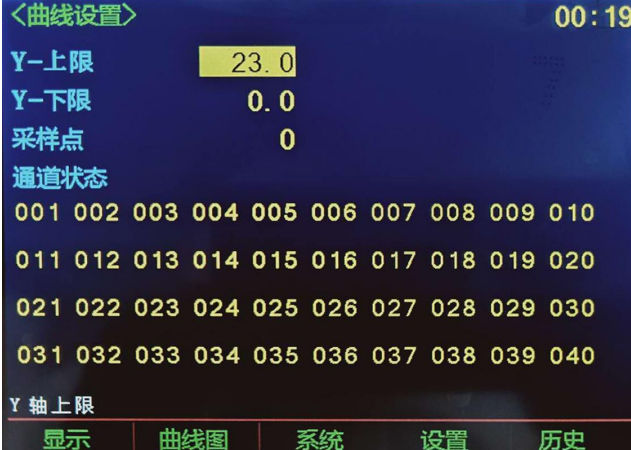

选择任务栏【曲线图】返回<曲线显示>页

### **4.4.1** 设置【**Y-**上限】

Y 轴上限设置:

设置步骤

- 第 1 步 按显示键进入<测量显示>主页面
- 第 2 步 按功能键【曲线图】进入<曲线显示>页
- 第 3 步 选择任务栏【曲线设置】进入<曲线图设置>页
- 第 4 步 使用光标键选择【Y-上限】字段;

第 5 步 使用数字键盘输入设定的上限值, 然后按【Enter】设置结束 如图所示:

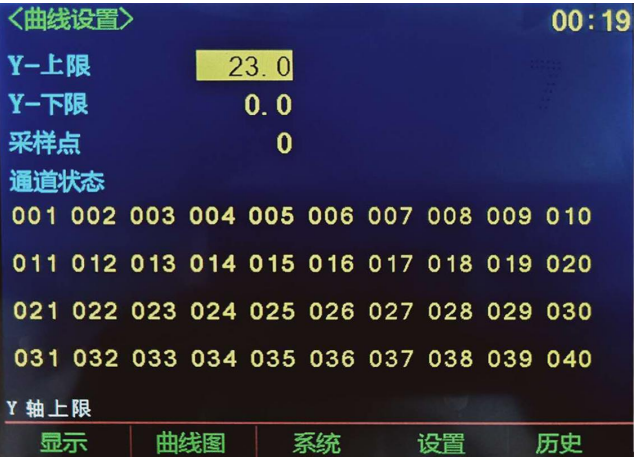

### **4.4.2** 设置【**Y-**下限】

Y 轴下限设置:

设置步骤

- 第 1 步 按显示键进入<测量显示>主页面
- 第 2 步 按功能键【曲线图】进入<曲线显示>页
- 第 3 步 选择任务栏【曲线设置】进入<曲线图设置>页
- 第 4 步 使用光标键选择【Y-下限】字段;

第 5 步 使用数字键盘输入设定的下限值, 然后按【Enter】设置结束

如图所示

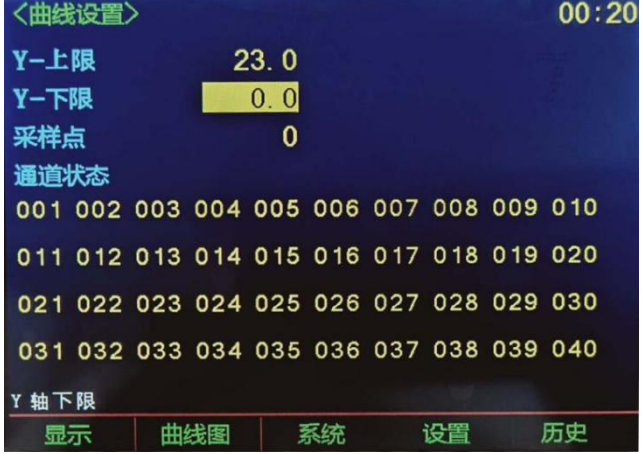

## **4.4.3** 设置【采样点】

采样点设置:

设置步骤

- 第 1 步 按显示键进入<测量显示>主页面
- 第 2 步 按功能键【曲线图】进入<曲线显示>页
- 第 3 步 选择任务栏【曲线设置】进入<曲线图设置>页
- 第 4 步 使用光标键选择【采样点】字段;

第 5 步 使用数字键盘输入设定的值, 然后按【Enter】设置结束

如图所示

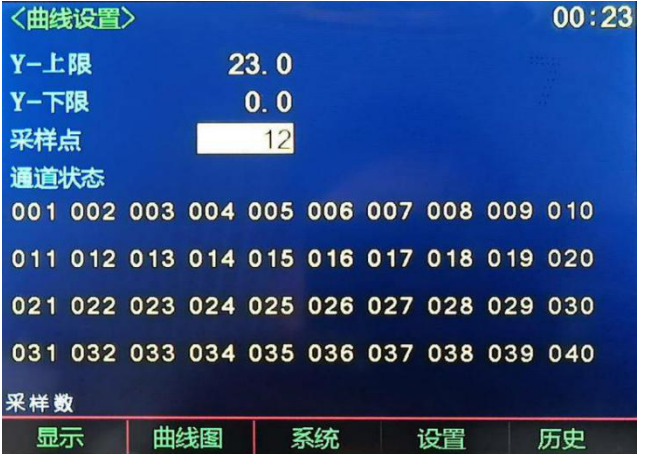

### **4.4.4** 设置【通道状态】

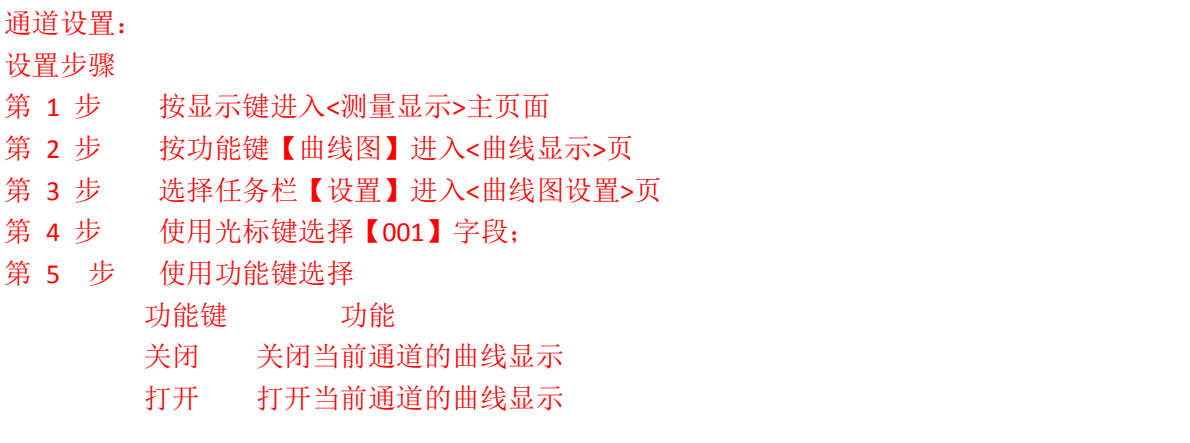

\*关闭或打开其它通道的步骤同上

# **5. [Setup]**功能设置

本章您将了解到所有的设置功能: <设置显示>页 温度校正 温度复位

### **5.1<**设置显示**>**页

在任何时候, 您只要按【Setup】快捷键, 就可以进入<设置显示>页。 <设置显示>页可以完成所有与测量有关的设置,但仪器不显示测量结果和分选结果,并且仪 器处于等待状态。这些设置包括以下参数:

比较 – 比较器功能设置

速度 – 采集速度设置

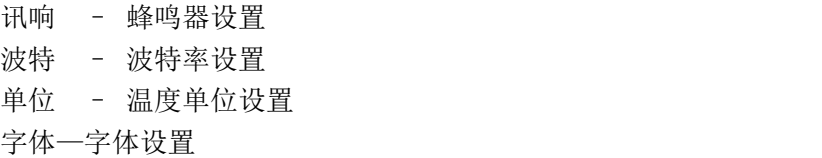

### 图 5‑ 1<设置显示>页

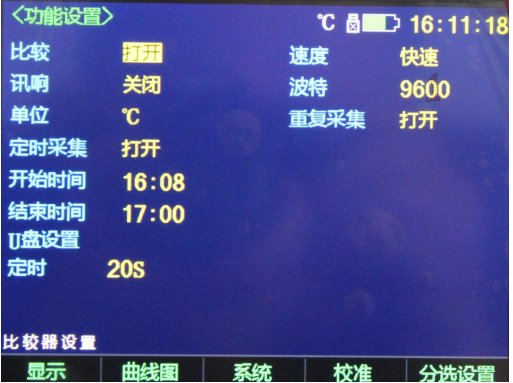

## **5.1.1** 设置【比较器】

比较器设置包括:打开和关闭。

设置比较器步骤

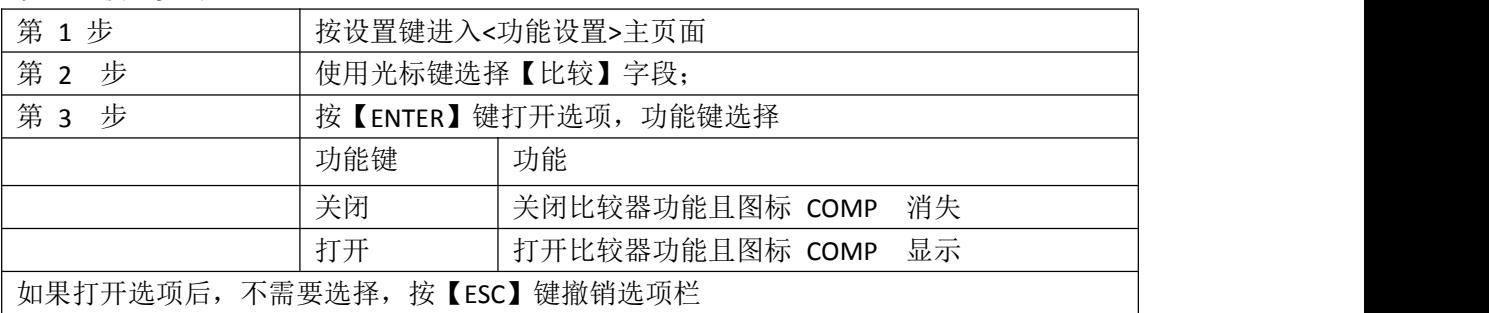

如图所示

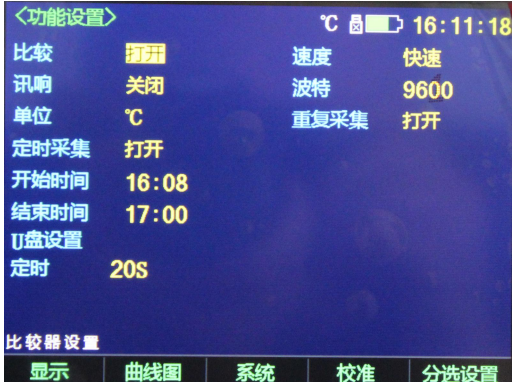

## **5.1.2** 设置【速度】

速度设置包括:慢速,中速,快速 设置速度步骤

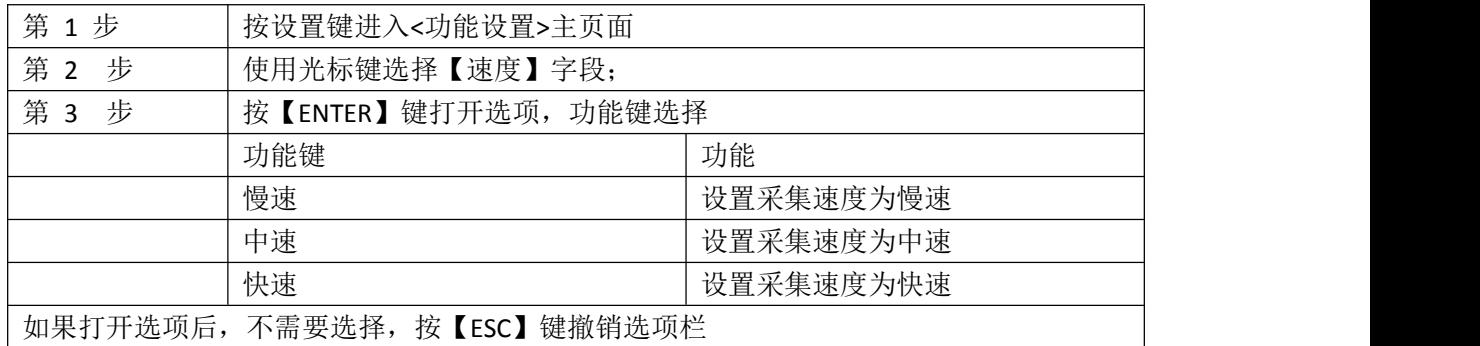

如图所示

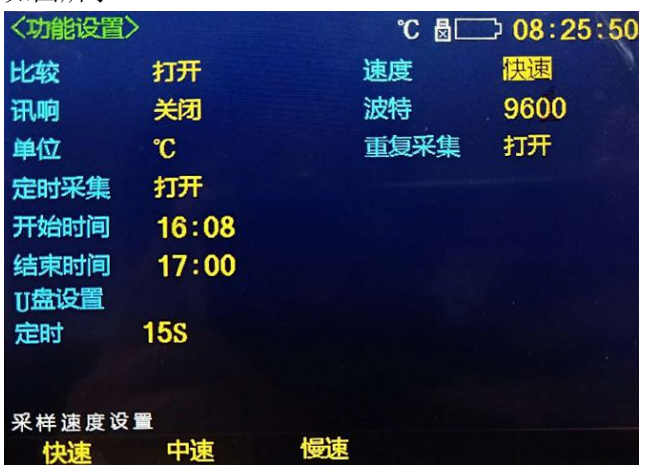

### **5.1.3** 设置【讯响】

讯响设置包括:打开和关闭

设置讯响步骤

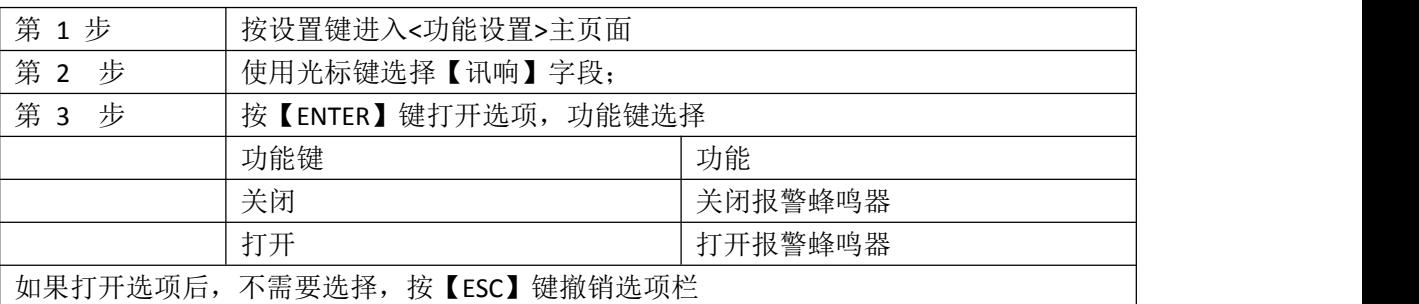

如图所示

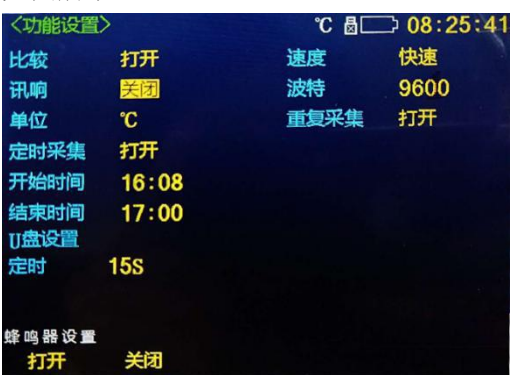

# **5.1.4** 设置【波特】

仪器内置 Mini-USB 接口, 仪器在感测到 Mini-USB 接口有信号变换后, 就立即按设定的

波特率与主机通讯,同时键盘被锁定。

为了能正确通讯,请确认波特率设置正确,上位机与仪器的波特率不同将无法正确通讯 Mini-USB 使用 SCPI 语言进行编程。

Mini-USB 配置如下:

数据位: 8 位

停止位: 1 位

奇偶校验: 无

波特率:可配置

设置波特率步骤:

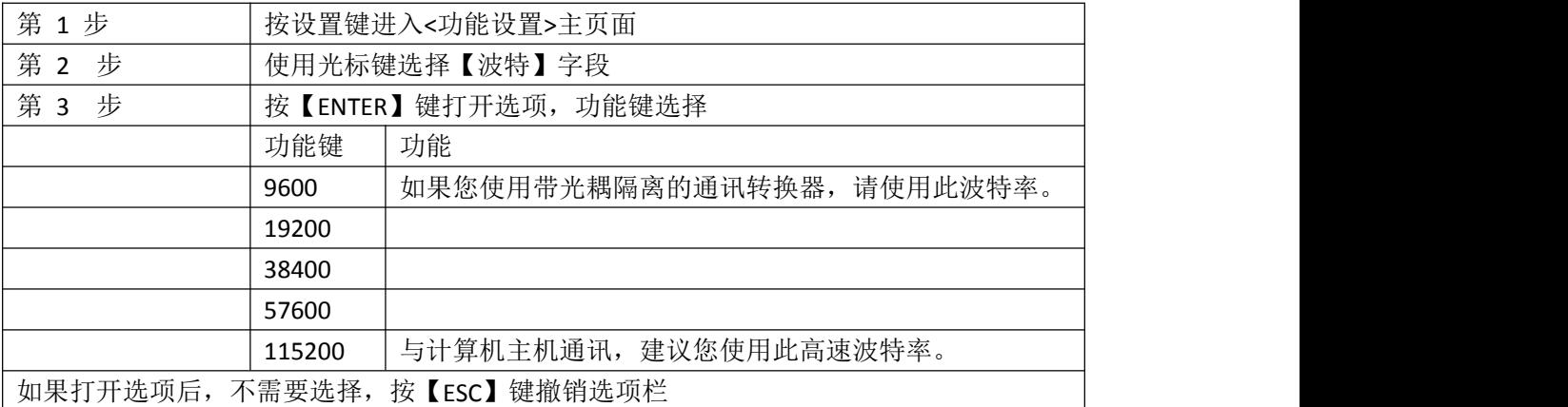

如图所示:

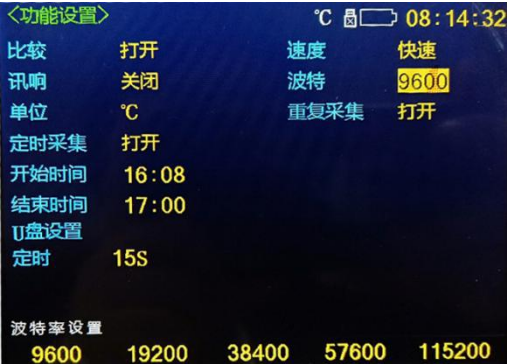

## **5.1.5** 设置【单位】

单位设置包括:℃,K,℉。

设置单位步骤

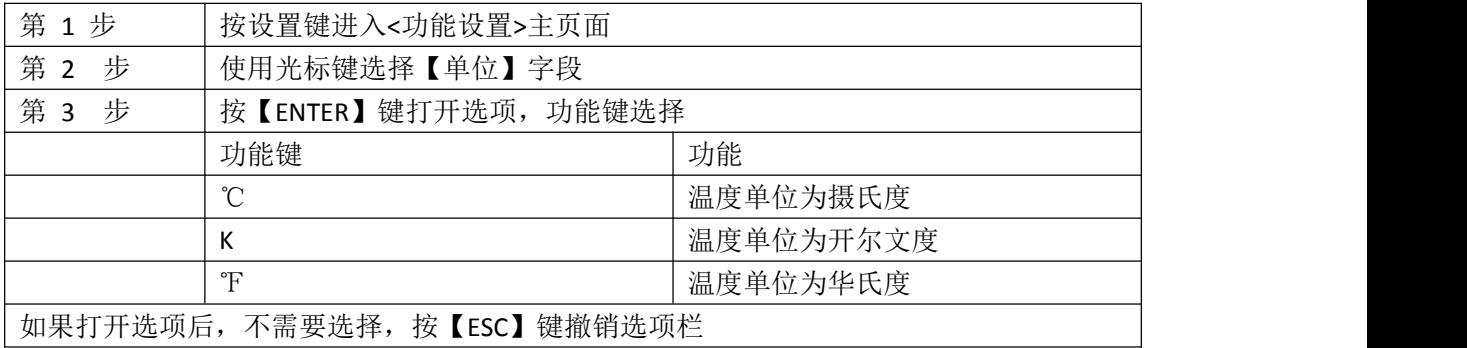

如图所示:

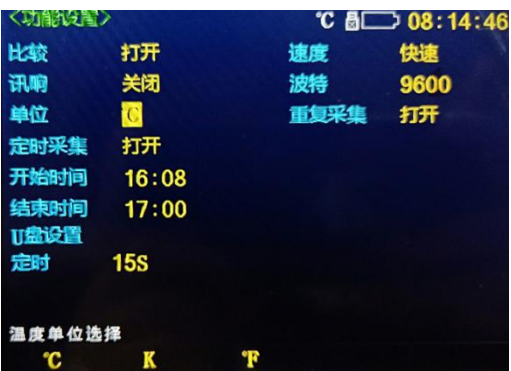

# **5.1.6** 重复采集(暂时未开放)

设置重复采集步骤

### **5.1.7** 定时采集

定时采集设置包括:打开关闭 设置定时采集步骤

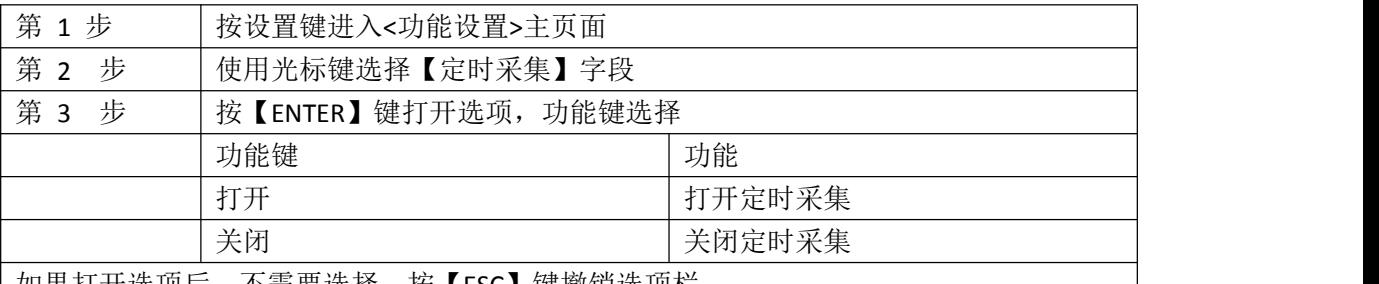

如果打开选项后,不需要选择,按【ESC】键撤销选项栏

如图所示:

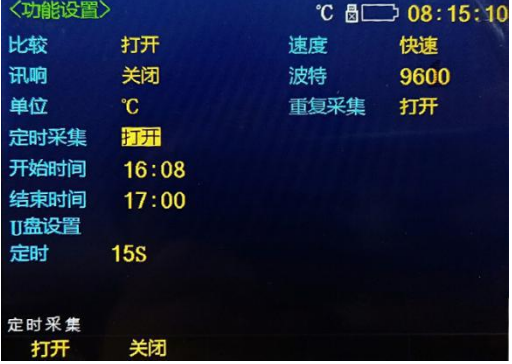

# **5.1.8** 开始时间**/**结束时间

开始时间是指开始采样时间,结束时间是指结束采样时间。

开始时间和结束时间设置步骤

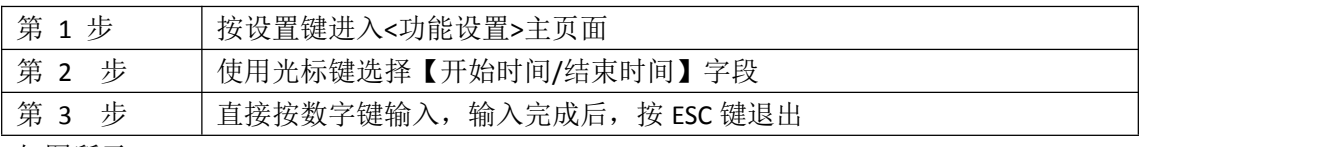

如图所示:

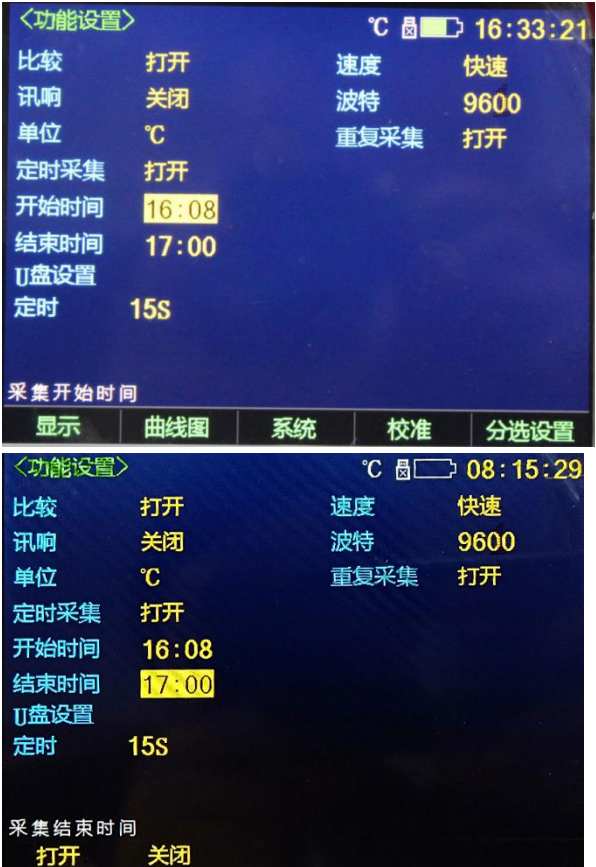

### **5.1.9** 定时

定时是按设定时间存储 U 盘数据

定时设置步骤

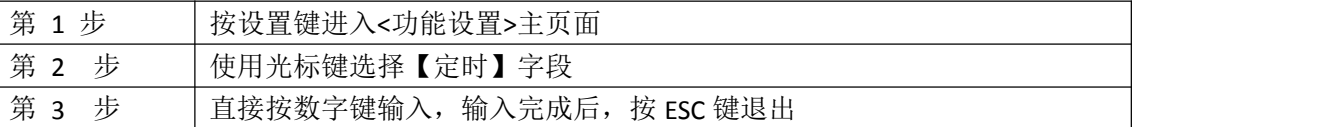

如图所示

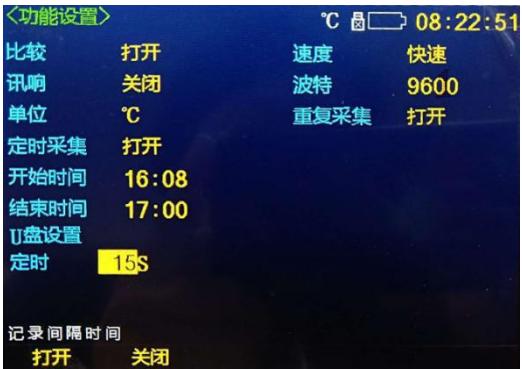

# **5.2** 分选设置

按设置键,再按功能键【分选设置】,进入<分选设置>页。 用户可在此页面下完成对各信道数据的上限,下限设置。 图 5-2 分选设置页

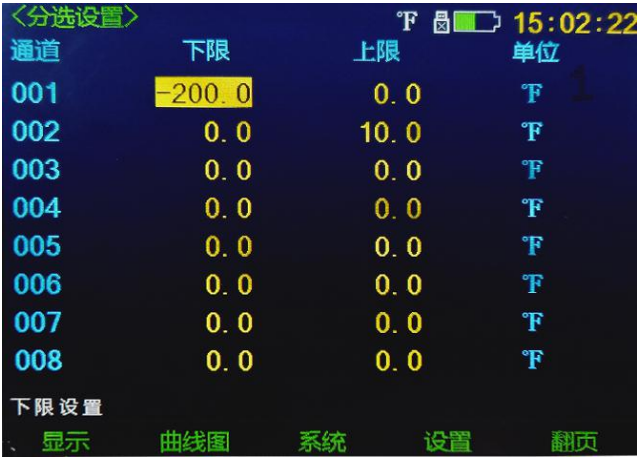

### 5.2.1【001】

设置 001 通道下限的步骤:

第 1 步 按【设置】进入<功能设置>主页面

第 2 步 按【分选设置】键进入<分选设置>页面

第 3 步 使用光标键选择【-200】字段

第 4 步 使用数字键盘输入设定的下限值, 然后按【Enter】设置结束,

## 如图所示,

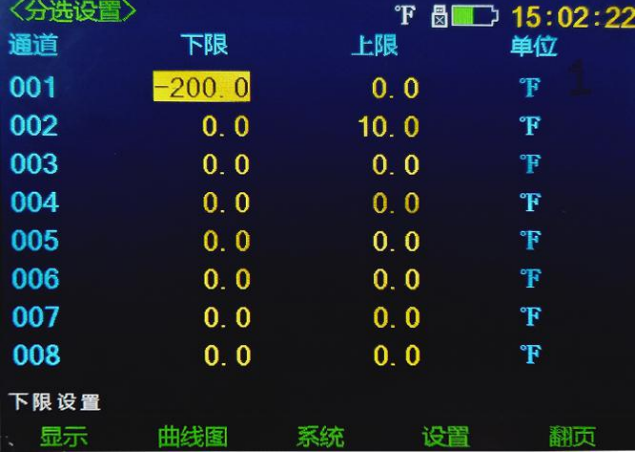

设置 001 通道上限的步骤:

第 1 步 按【设置】进入<功能设置>主页面

第 2 步 按【分选设置】键进入<分选设置>页面

第 3 步 使用光标键选择【38.0】字段

第 4 步 使用数字键盘输入设定的上限值, 然后按【Enter】设置结束

如图所示

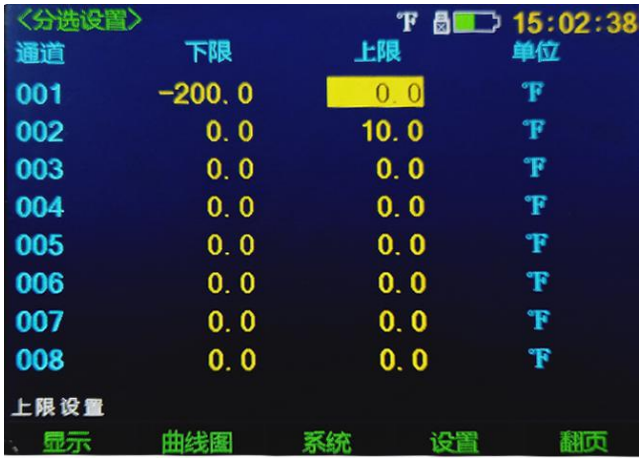

\*设置其它通道上限,下限的步骤同上。

切换通道页面的步骤:

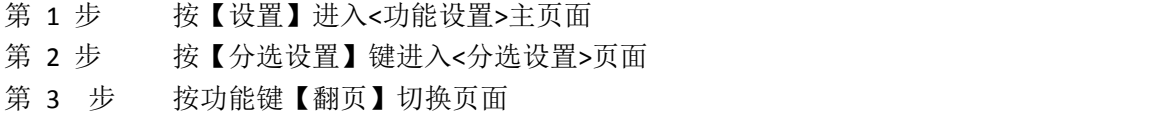

# **5.3** 用户校正

按【设置】键,再按功能键【校准】,进入<用户校正>页。 用户可在此页面下完成对各信道数据的校正设置。

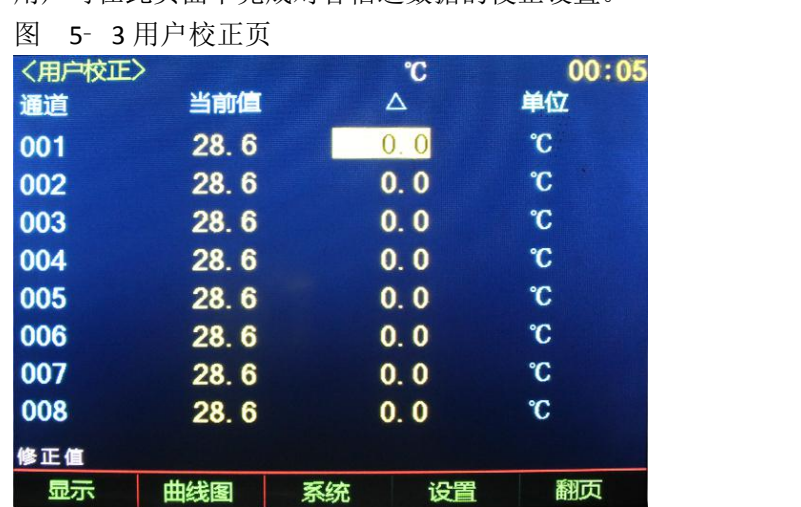

# **5.3.1**【**001**】

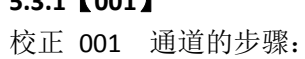

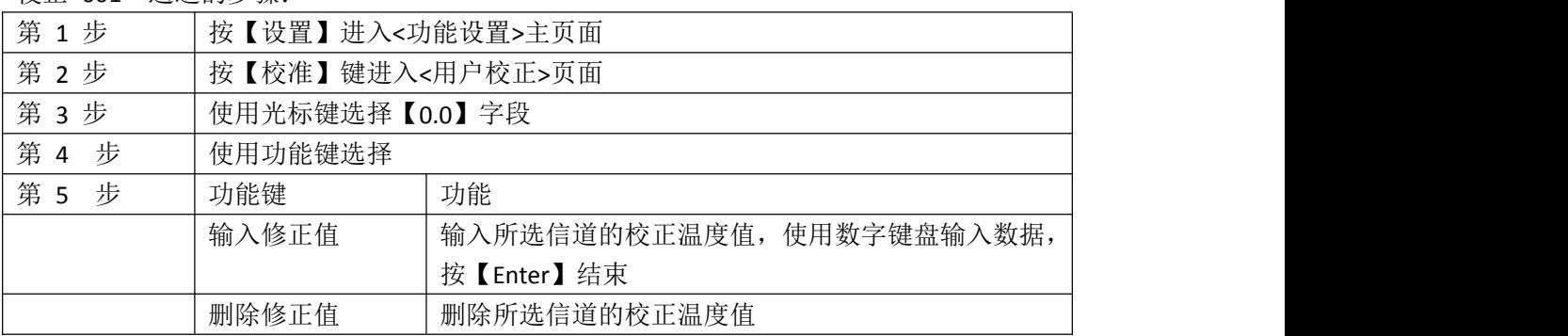

\*校正其它通道的步骤同上。

一键校正的步骤:

- 第 1 步 按【Setup】进入<功能设置>主页面
- 第 2 步 按功能键【用户校正】键进入<用户校正>页面

第 3 步 按功能键【一键校正】

第 4 步 使用数字键盘输入设定的上限值, 然后按【Enter】设置结束

一键清零的步骤:

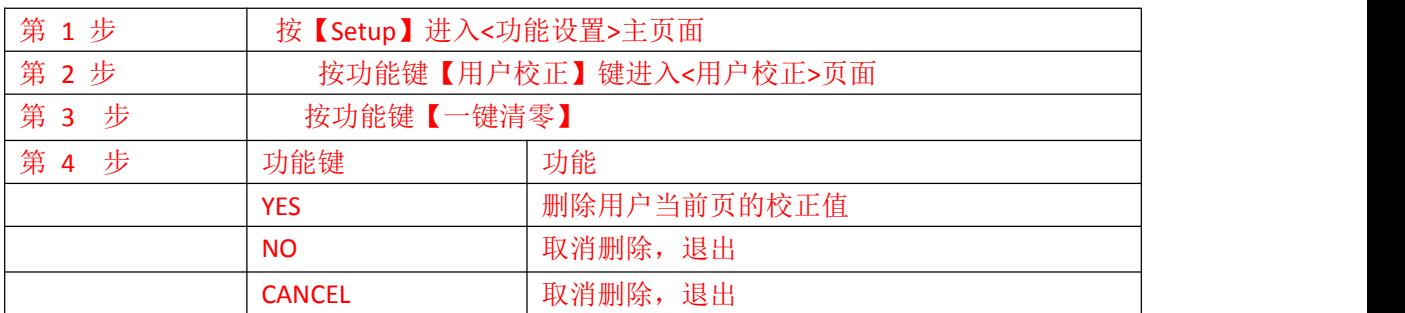

切换通道页面的步骤:

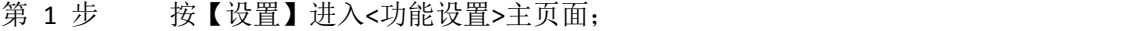

第 2 步 按功能键【校准】键进入<用户校正>页面

第 3 步 按功能键【翻页】切换页面

### **5.4 U** 盘设置

按【设置】键,再光标键选择【U 盘设置】,进入<U 盘设置>页。 用户可在此页面下完成对 U 盘文件的设置。 图 5‑ 4 U 盘设置页

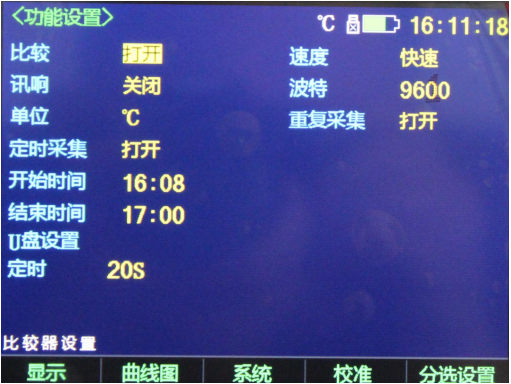

## **5.4.1**【创建文件】

创建新文件的步骤:

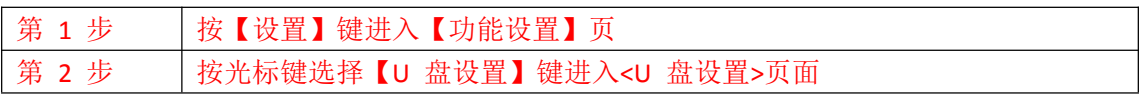

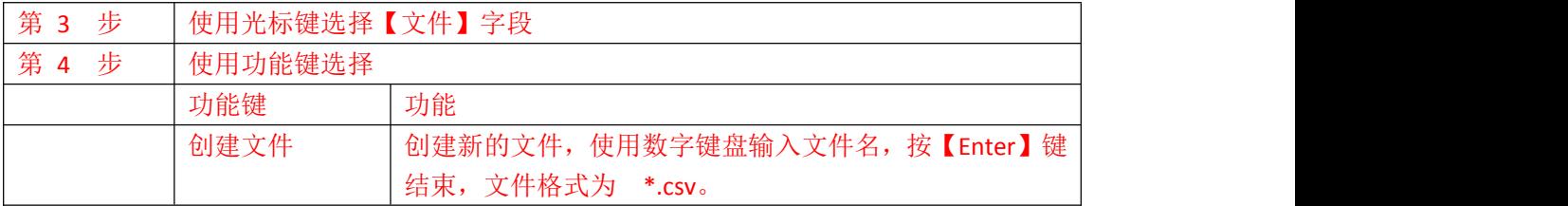

### **5.4.2**【记录间隔时间】

设置记录时间的步骤:

第 1 步 按【设置】进入<功能设置>主页面;

- 第 2 步 光标选择【U 盘设置】键进入<U 盘设置>页面
- 第 3 步 使用光标键选择【定时】字段
- 第 4 步 使用功能键选择

第 5 步 使用数字键盘输入时间值(最快 5 秒, 最慢 3600 秒), 然后按【Enter】设置结 すいしょう スキャン あいしん あいしん しんしょう あいしん しんしゅう あいしゅう しょうしょく

\*校正其它通道的步骤同上。

## **5.4.3**【**01**】

檔设置的步骤:

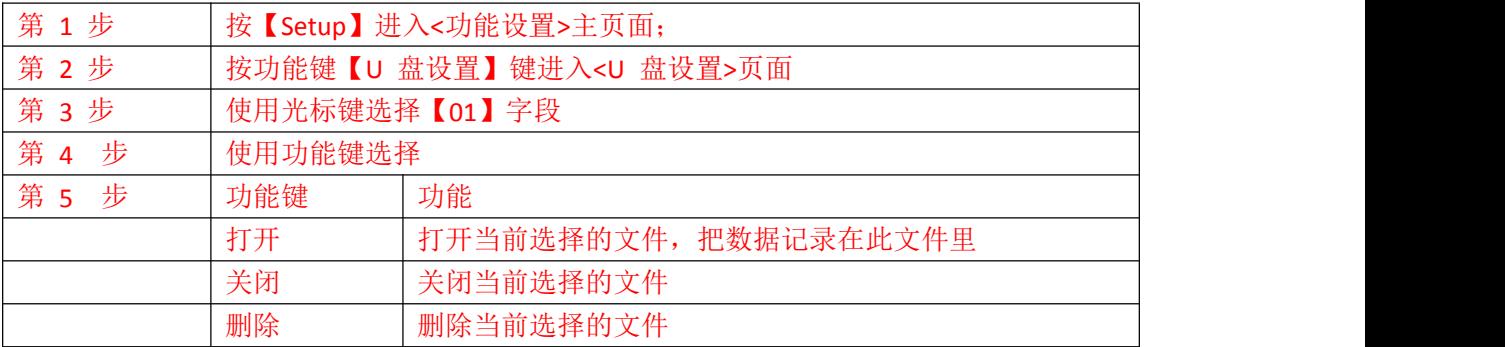

# **6.** 系统设置

本章您将了解到仪器的系统配置: 系统设置页 系统信息页 系统服务页

## **6.1<**系统设置**>**页

在任何时候,选择任务栏【系统】键,进入<系统设置>页。 <系统设置置>页包括以下设置: ほうしょう ほんしゅう はんしゃ はんしゃ はんしゃ はんしゅう はんしゅう はんしゅう はんしゅう はんしゅう 日期/时间设置 账号/密码设置 背光设置

### 关屏设置

图 6‑ 1 系统配置页

# **6.1.1** 系统【语言】

仪器支持中文和英文两种语言。

设置语言步骤:

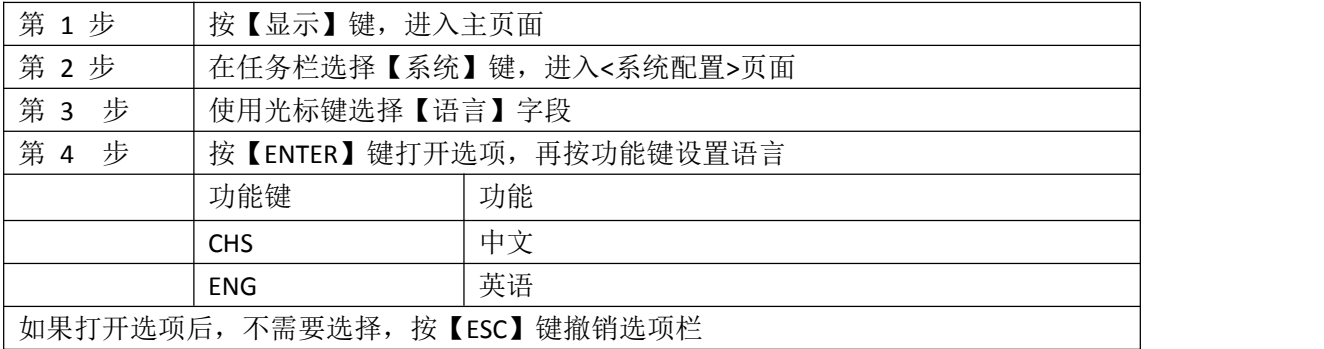

如图所示:

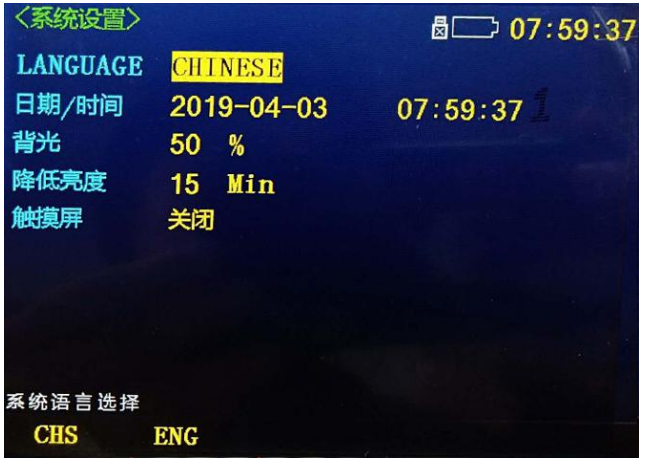

# **6.1.2** 系统【日期】、【时间】

仪器使用 24 小时制时间。

设置日期步骤:

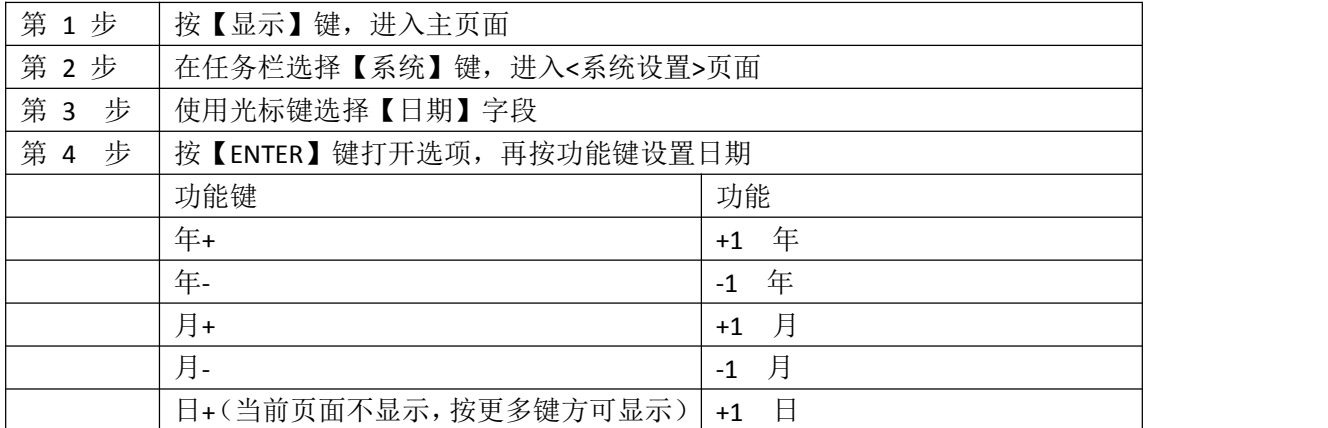

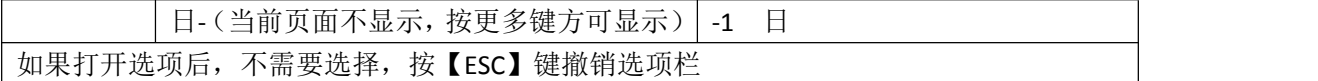

如图所示:

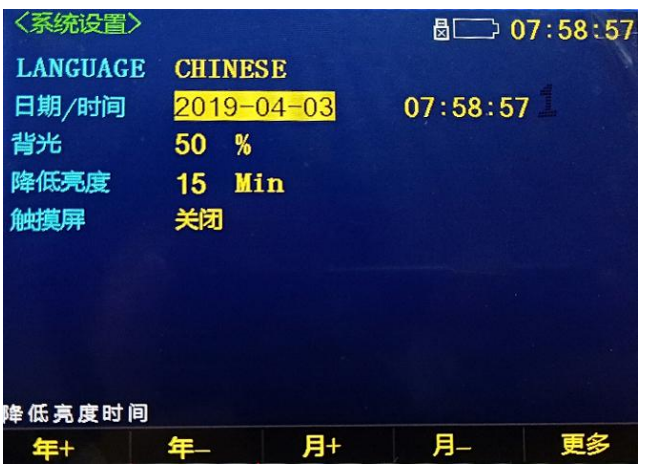

### 设置时间步骤:

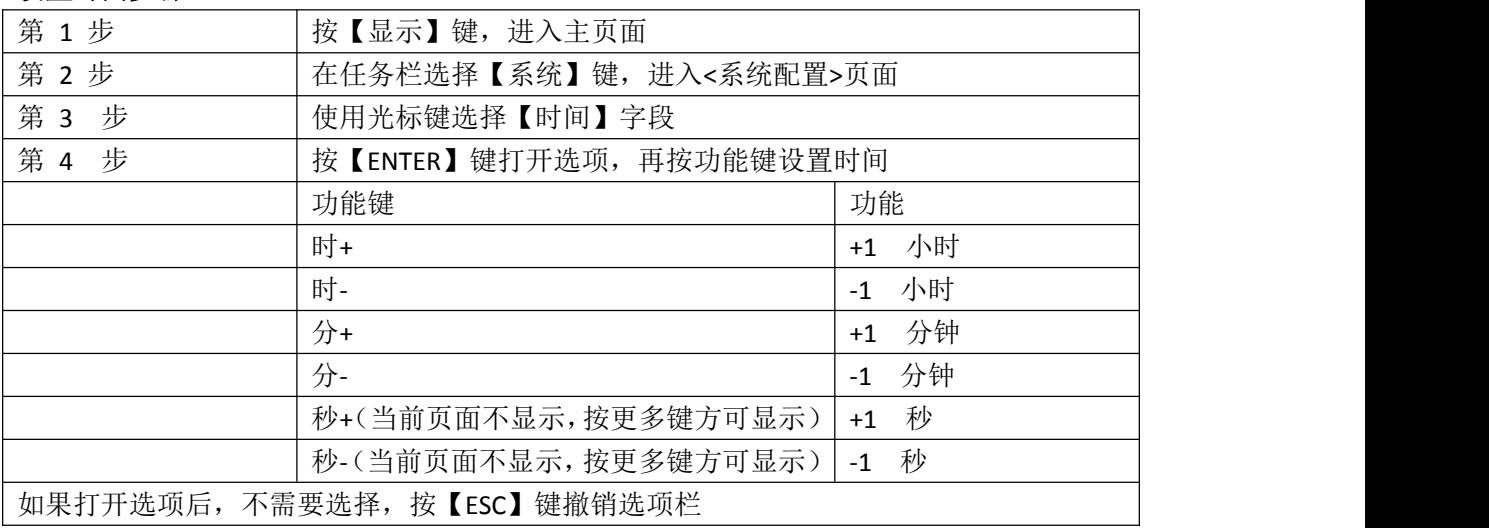

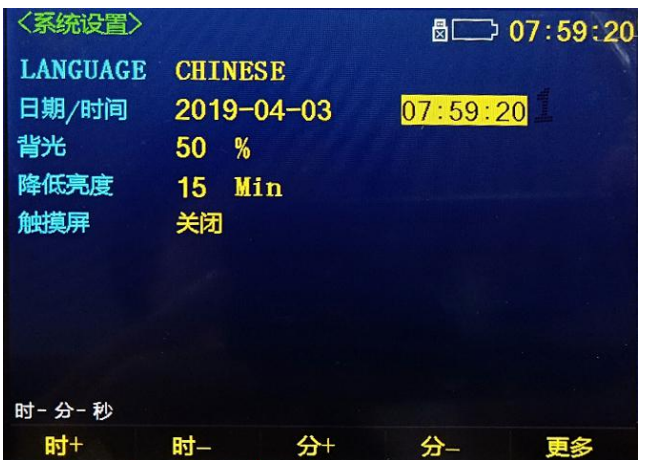

6.1.3 系统【账号】、【密码】

仪器有两种模式供选择:

管理员 – 除了【系统服务】页外,其它功能都对管理员开放。 用户 – 除了【系统服务】和【文件】页外,其它功能用户可以操作。

#### 设置账号步骤:

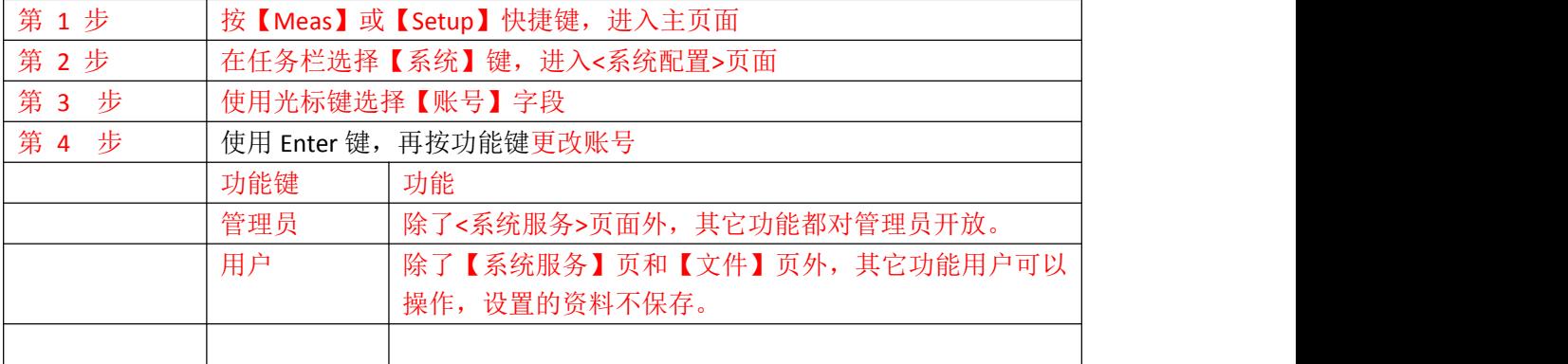

#### 设置管理员密码步骤:

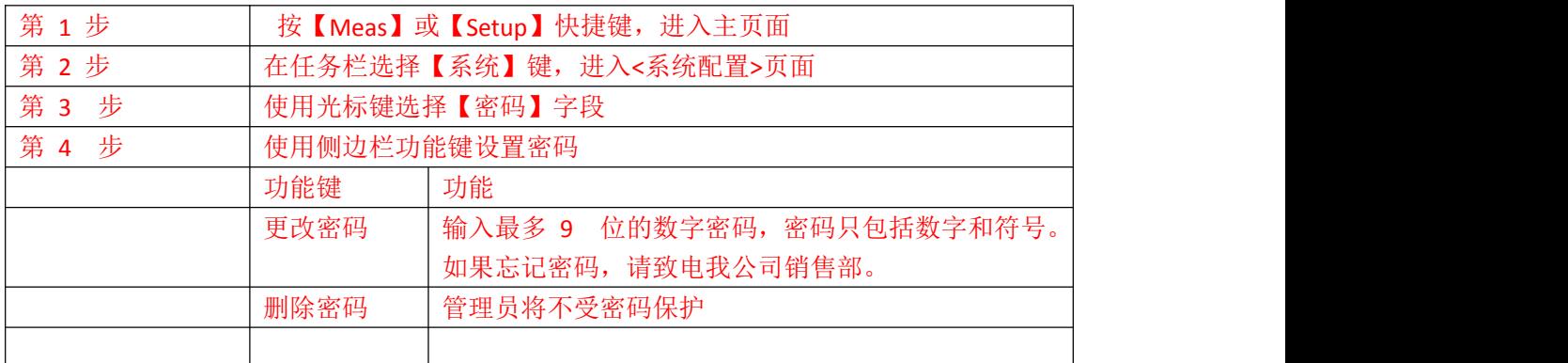

## **6.1.4** 系统【背光】

背光越暗, 仪表的功耗越低, 使用时间也就越长。本仪表设置 5 种背光, 满足不同光线下 的要求。

设置背光步骤:

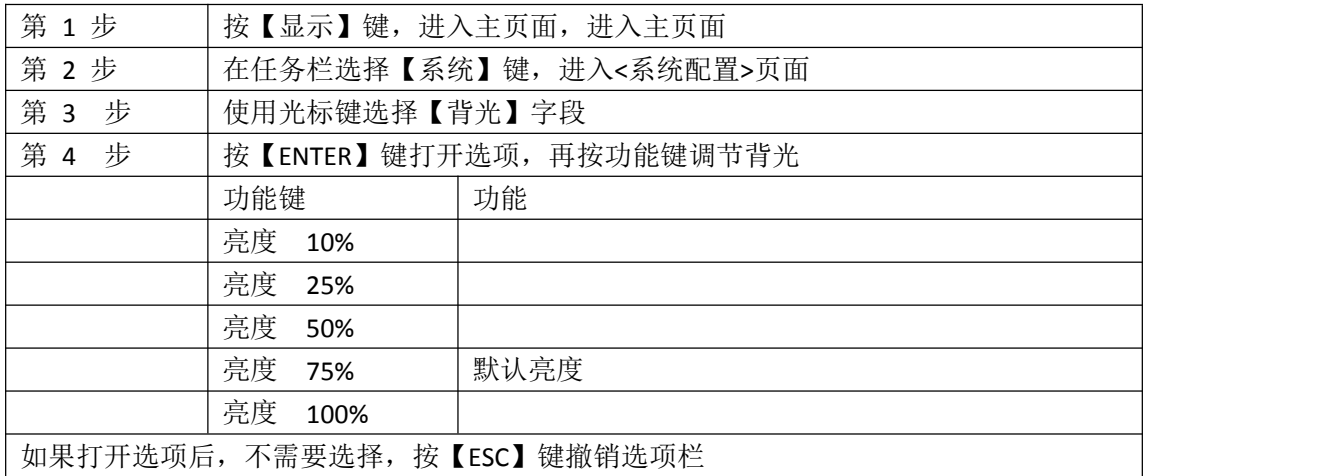

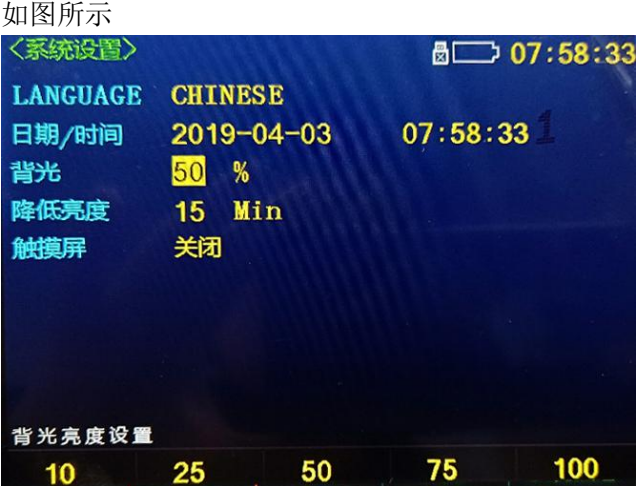

# **6.1.5** 降低亮度

当仪表长时间无人操作会自动关闭显示屏以节省用电 设置关机步骤:

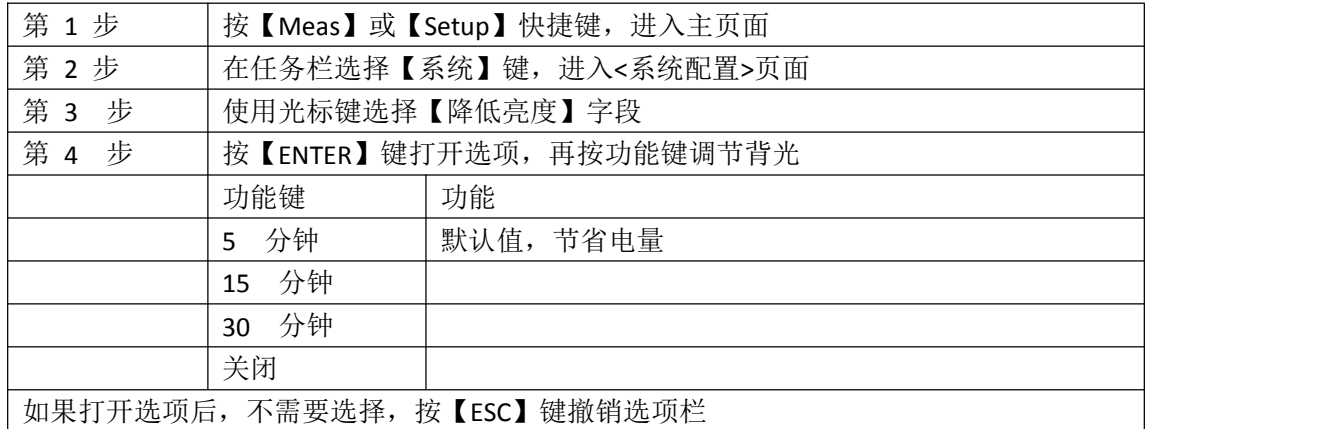

如果打开选项后,不需要选择,按【ESC】键撤销选项栏

# 如图所示:

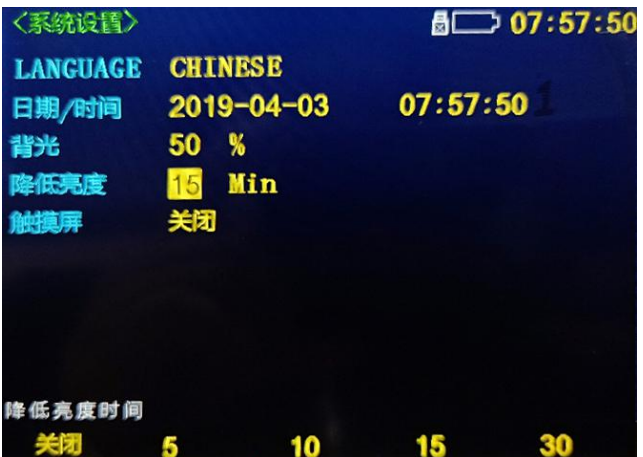

# **6.1.6** 触摸屏

设置触摸屏步骤:

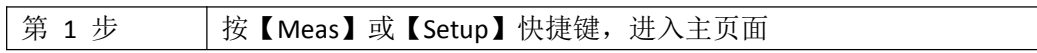

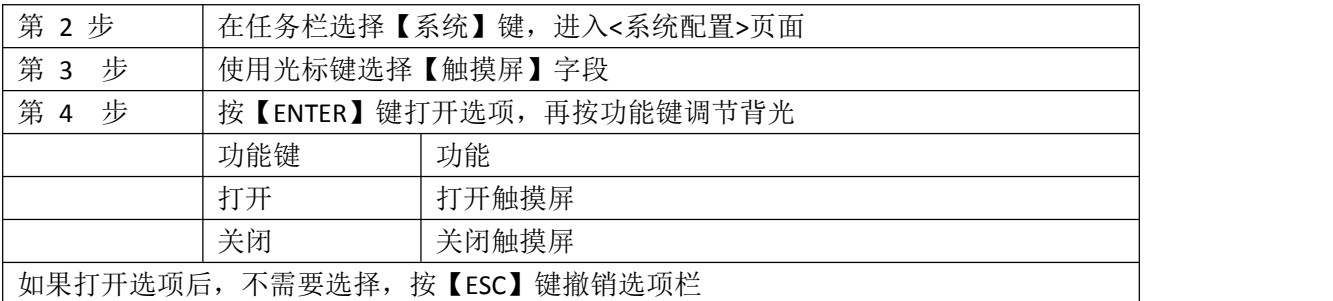

如图所示:

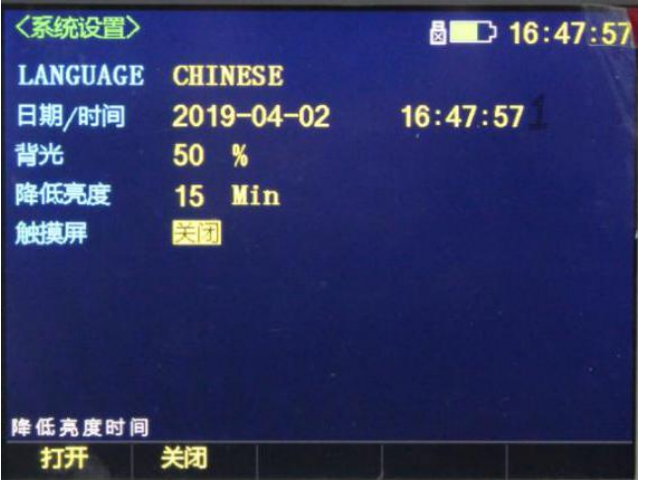

# **6.2 <**系统信息**>**页

<系统信息>页没有用户可配置的选项。

图 6‑ 2 系统信息页

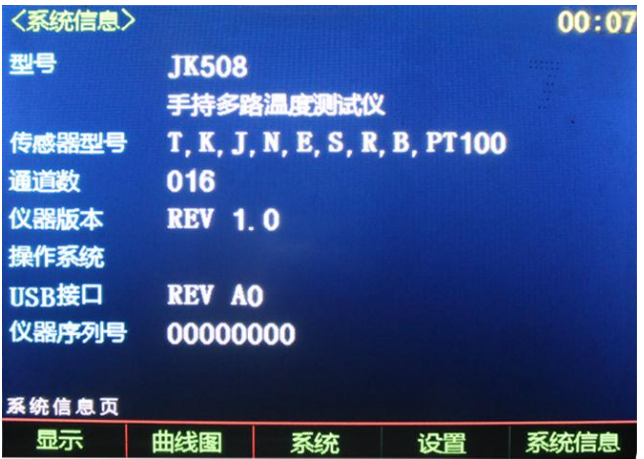

查看系统信息步骤:

- 第 1 步 按【显示】键,进入主页面
- 第 2 步 在任务栏选择【系统】键,进入<系统配置>页面
- 第 3 步 选择【系统信息】功能键,进入<系统信息>页面

# **6.3 <**系统服务**>**页

警告:此页面不对用户开放,出厂时用来校准数据。非专业人士,不可强行进入。否则校准 数据可能会丢失,导致测量数据偏差很大。

# **7.** 文件配置

本章您将了解到仪器的文件配置: 文件管理页

# **7.1<**文件管理**>**页

在任何时候,您只要按【Meas】或【Setup】快捷键,选择任务栏【文件】键,进入<文件 管理>页。

<文件管理>页包括以下设置:

文件

图 7‑ 1 文件管理页

#### 设置语言步骤:

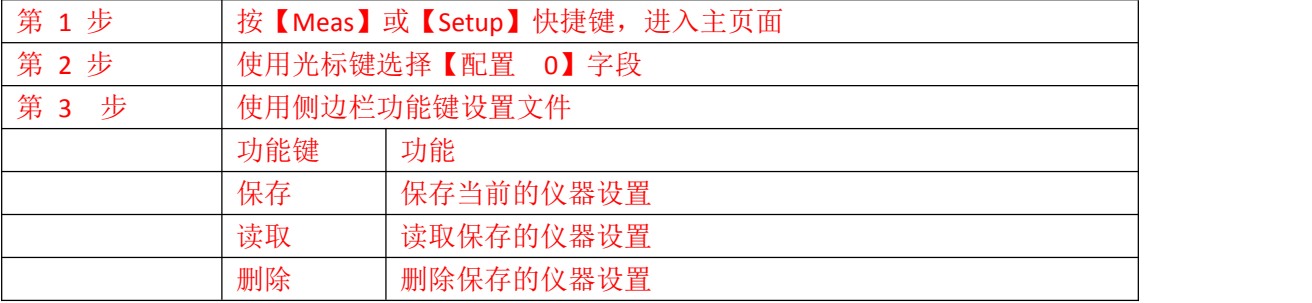

# **8.**通信协议**(modbus)**

### **8.1.**指令总体设计

# **8.1.1** 总体设计**:**读数据帧结构(请求),**8** 长度为例

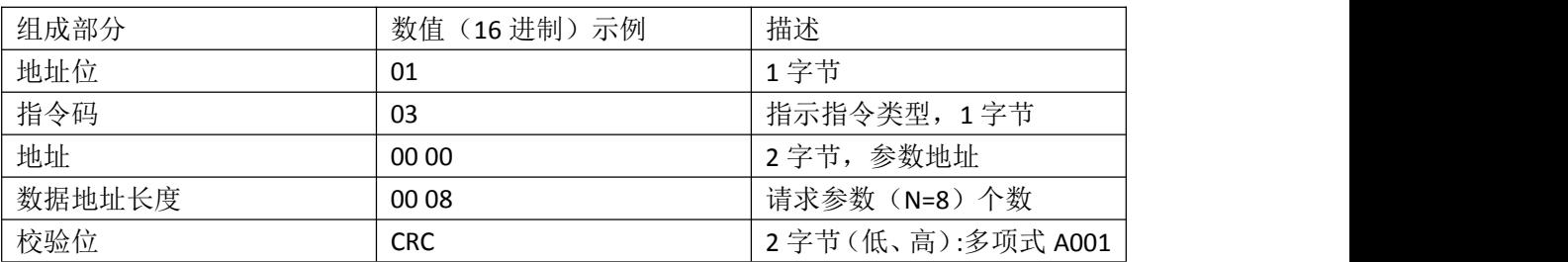

# 回数据帧结构(返回)

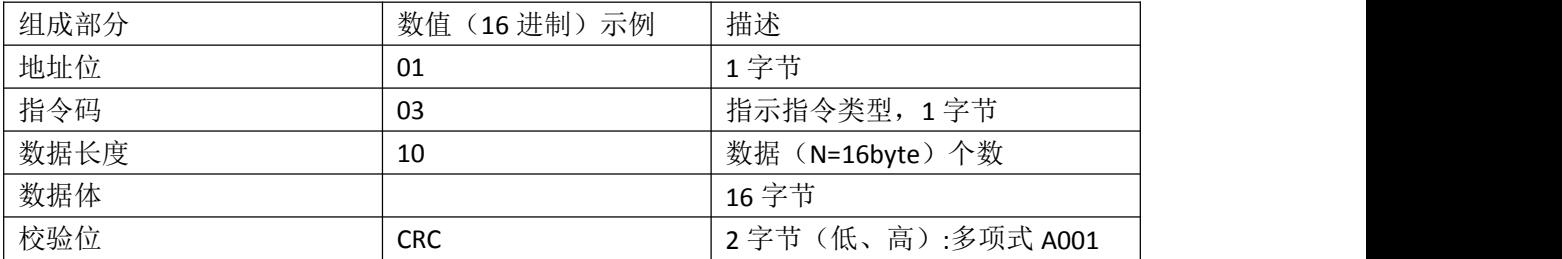

### 与 **USB** 协议的适配

若进行 USB 通信, 一次请求传送 64 个字节数据。若指令长度小于 64 字节, 则后面补 00, 直到补足 64 字节为止。

# **8.2** 时间指令(设置命令用 **10**)

#### **8.2.1** 设置时间

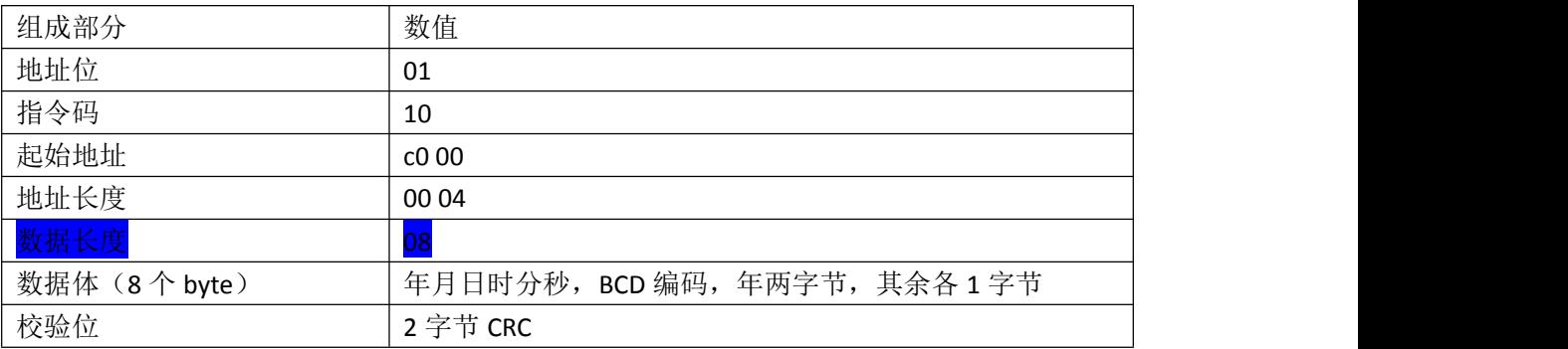

### 示例 **01 10 c 0 00 0004 08 20 18 05 25 18 37 21 00 CRC**

设置仪器时间为 2018 年 5 月 25 日 18 点 37 分 21 秒, 包总长度为 17 个字节

#### **8.2.2** 响应指令

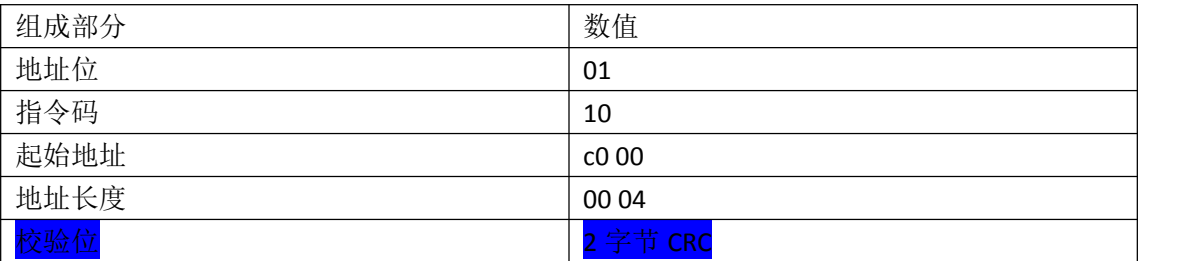

示例 **01 10 c0 00 00 04CRC** 设置时间成功(有返回)

#### **8.2.3** 读取时间

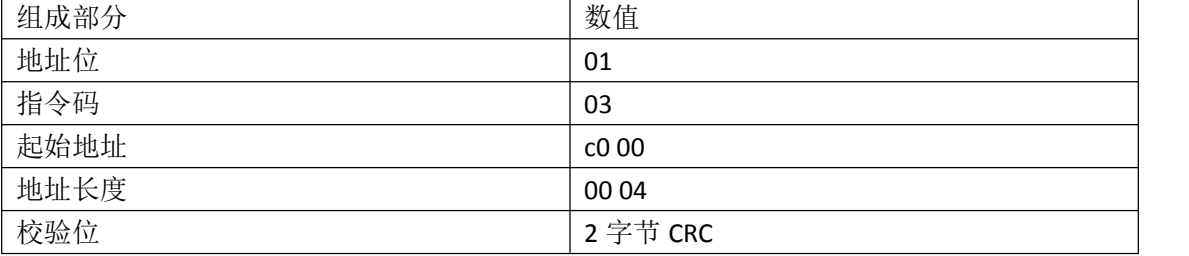

### 示例 **01 03 c0 00 00 04CRC**

读取设备时间,指令总长度 8 字节

#### **8.2.4** 响应读取时间指令

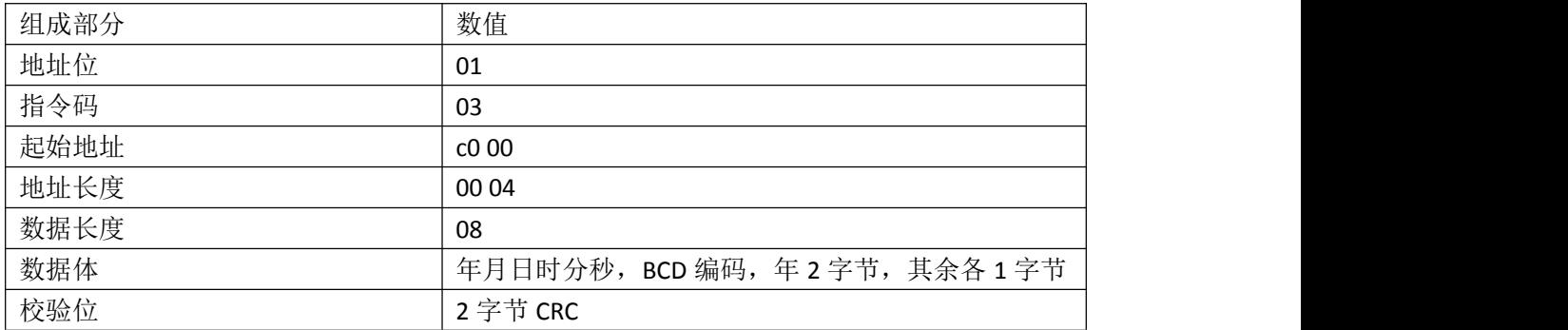

# 示例 **01 03 C0 00 00 04 08 20 17 11 25 08 06 35 00 CRC**

设备的当前时间为 2017 年 11 月 25 日 8 点 6 分 35 秒(补 1 字节 00)

# **8.3** 传感器类型**(**不是所有仪器都有**)**

# **8.3.1** 读取传感器类型

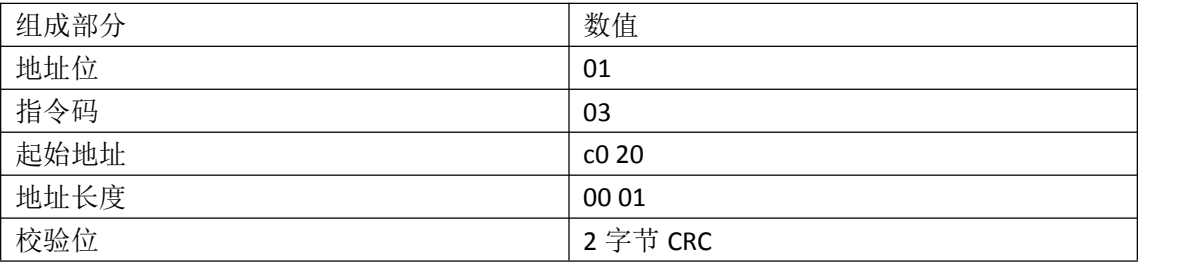

## 示例 **01 03 c0 20 00 01CRC**

### **8.3.2** 响应指令

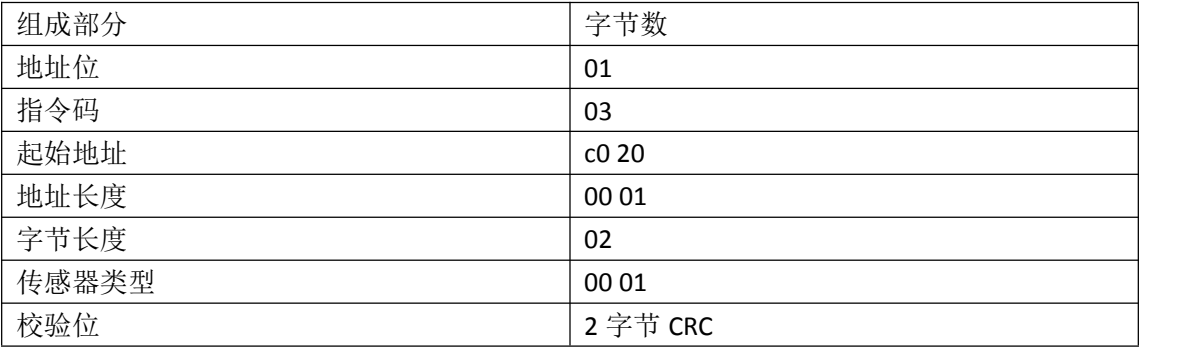

# 示例 **01 03 02 00 01**(**k** 型) **CRC**

# **8.4** 仪器状态

### **8.4.1** 读仪器状态

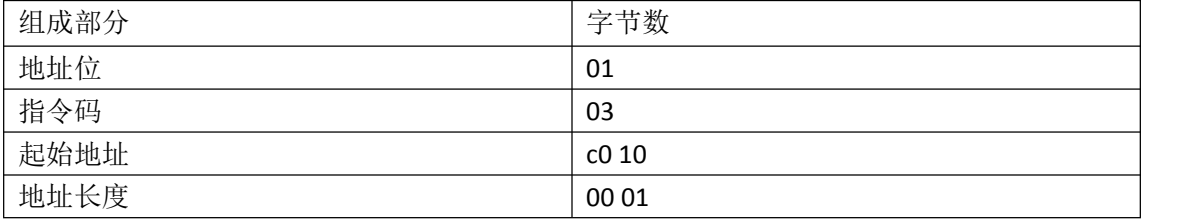

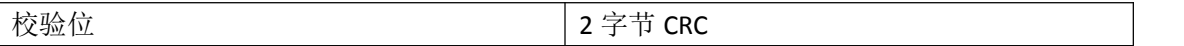

### 示例 **01 03 c0 10 00 01CRC**

### **8.4.2** 响应读仪器状态

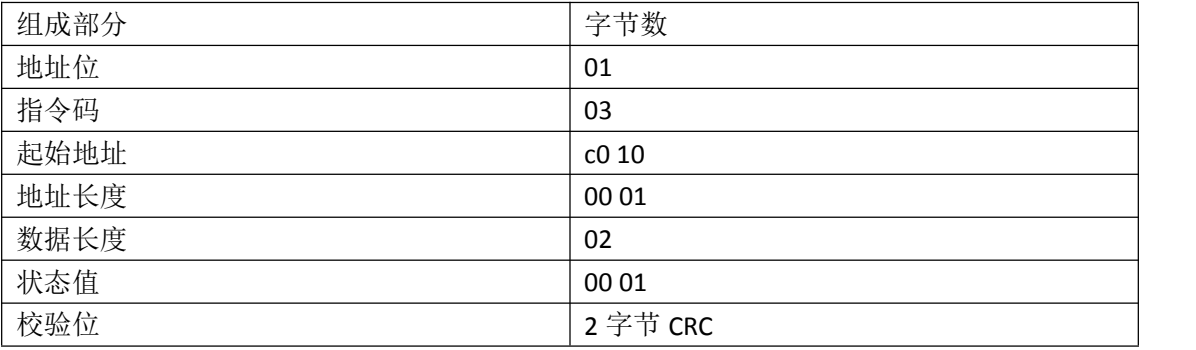

### 示例 **01 03 02 00 01 CRC**

# **8.5** 仪器报警上下限

### **8.5.1** 设置上下限**(**无小数点**)**

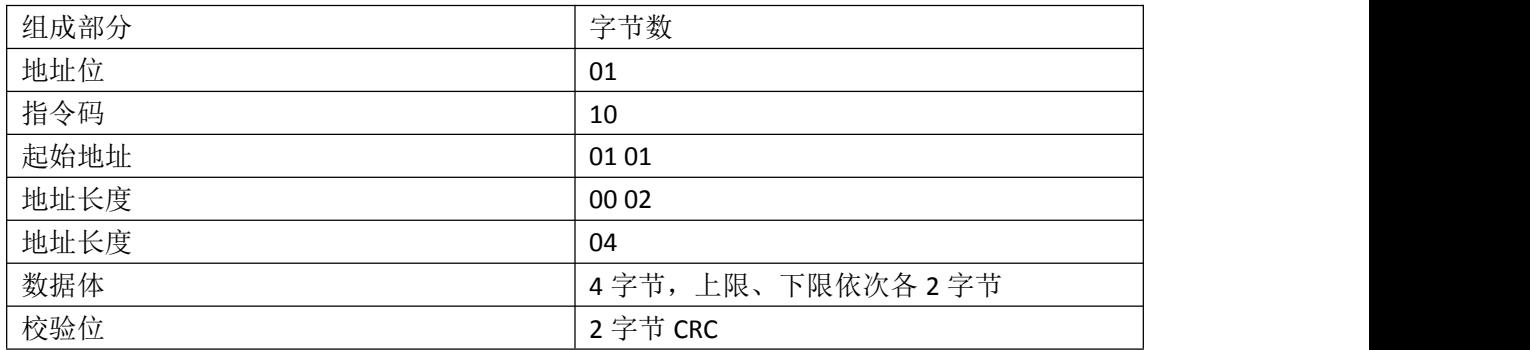

### 示例 **01 10 01 01 00 02 04 00 64 00 00 CRC**

设置仪器报警限值(上限 100、下限 00) 备注:(包信息)第二通道:01 03 00 02;第三通道:01 05 00 02 依次类推

### **8.5.2** 响应指令

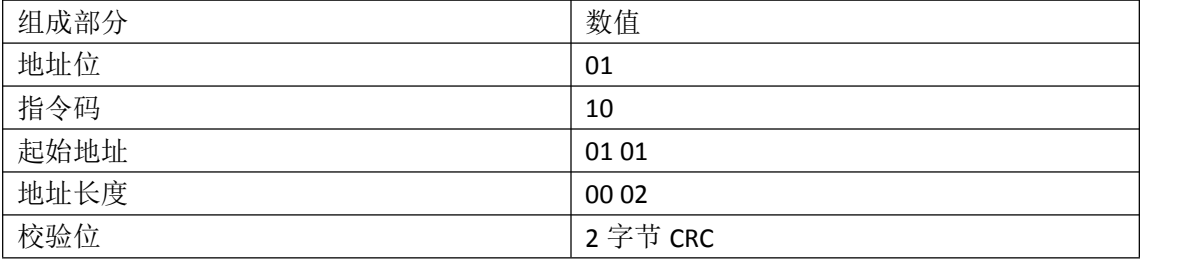

### 示例 **01 10 01 01 00 02CRC**

设置仪器限值成功(有返回)

#### **8.5.3** 读取上下限

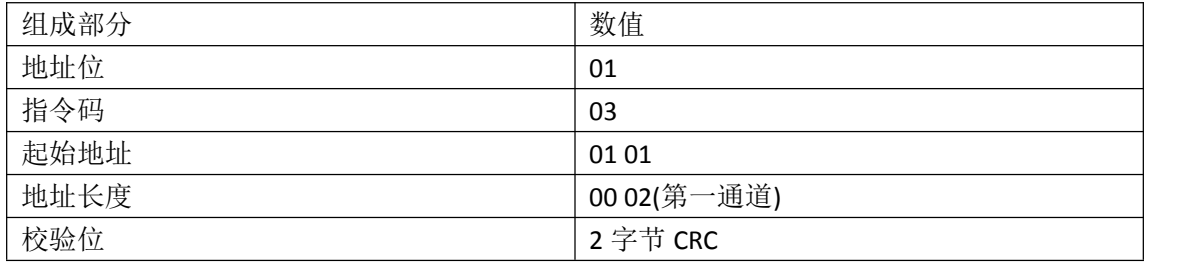

## 示例 **01 03 01 01 00 02CRC**

备注:二通道起始地址+长度:01 03 00 02;三通道:01 05 00 02 依次类推

#### **8.5.4** 响应指令

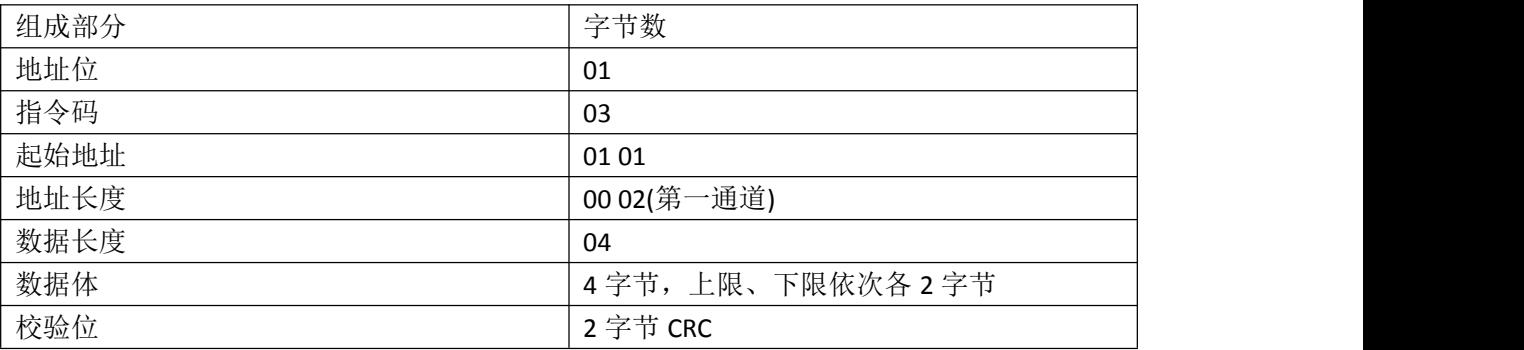

### 示例 **01 03 04 00 64 00 00 CRC**

设备的上限为 100, 下限为 00,

# **8.6** 单位

# **8.6.1** 设置单位

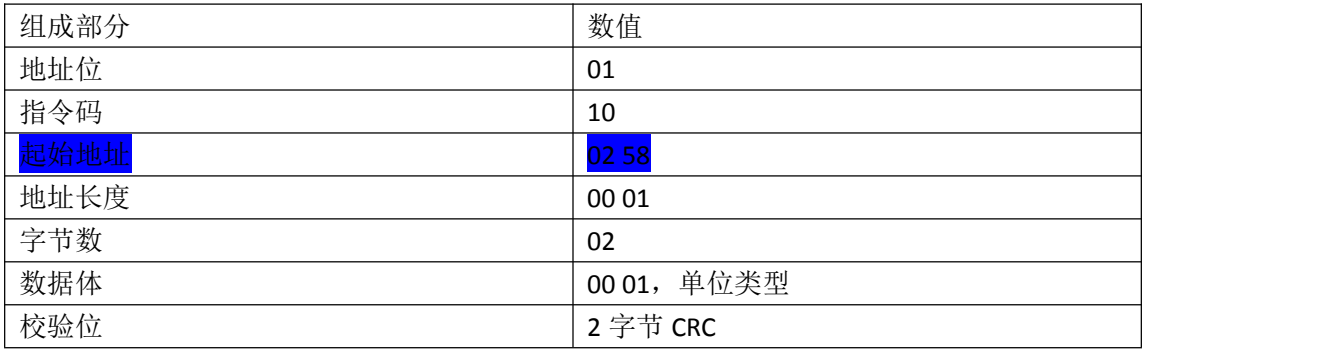

#### 示例 **01 10 02 58 00 01 02 00 01CRC**

备注:(地址)第二通道:02 59 00 01;第三通道:02 5A 00 01 依次类推

单位号=0 单位="%"、 单位号=1 单位="K"、 单位号=2 单位="Ω"、 单位号=3 单位="‰"、

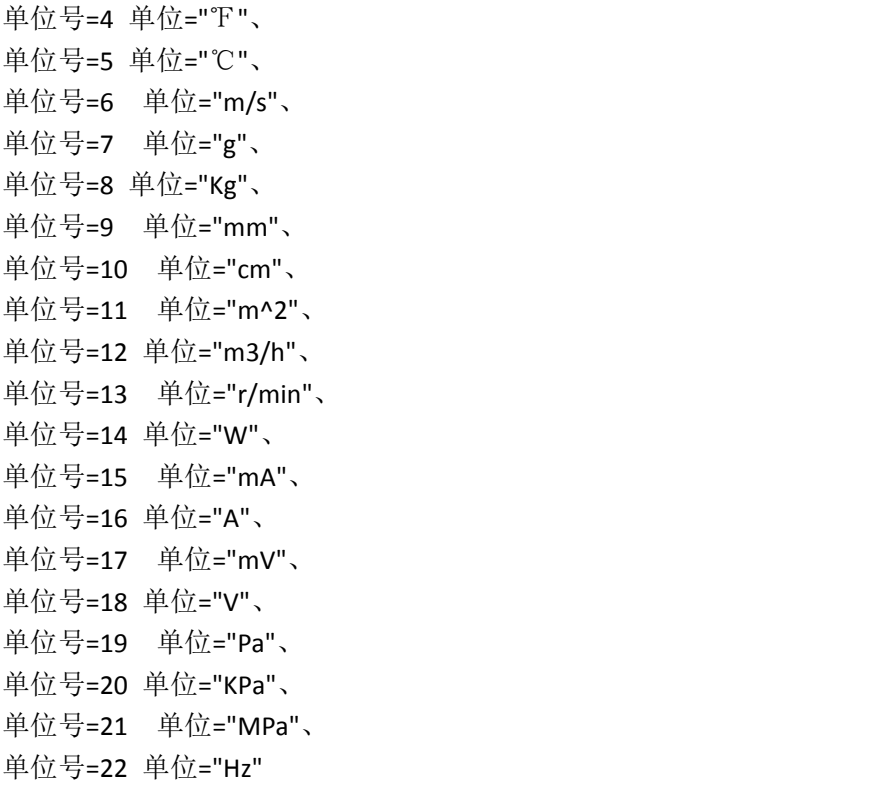

# **8.6.2** 响应指令

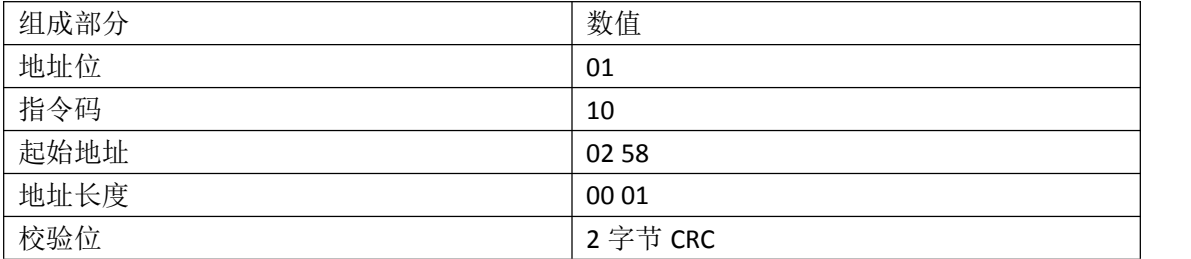

# 示例 **01 10 02 58 00 01CRC**

成功(有返回)

# **8.6.3** 读单位

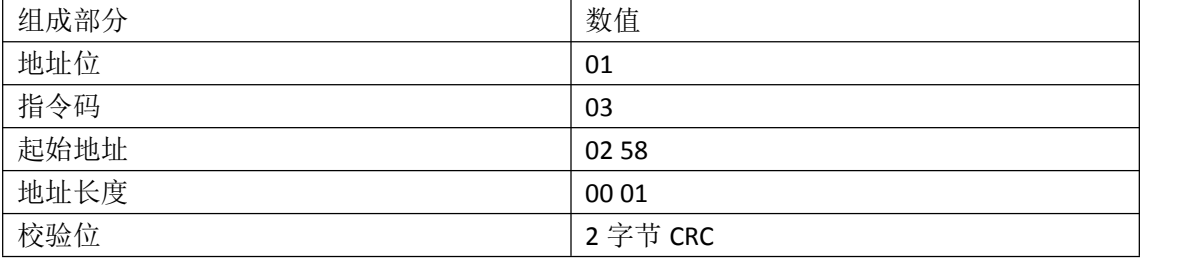

## 示例 **01 03 02 58 0 01CRC**

读取单位

# **8.6.4** 响应指令

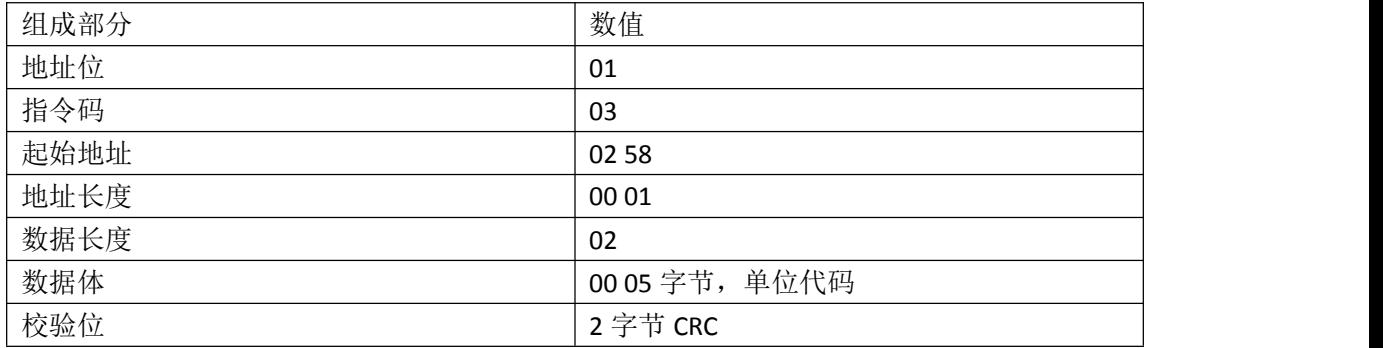

### 示例 **01 03 02 00 05**(℃) **CRC**

# **8.7** 实时监控数据

### **8.7.1** 读实时监控数据(**1** 位小数点)

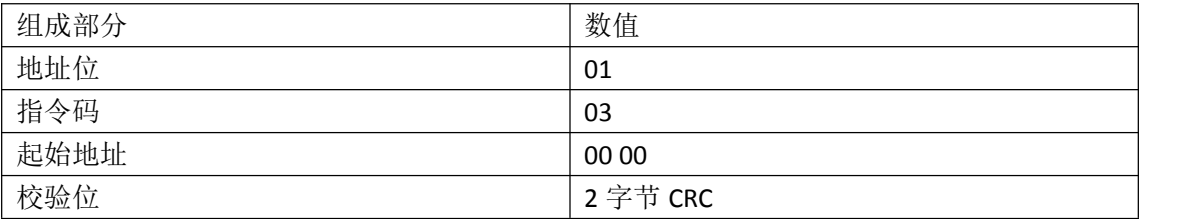

## 示例 **01 03 00 00 CRC**

### **8.7.2** 响应指令

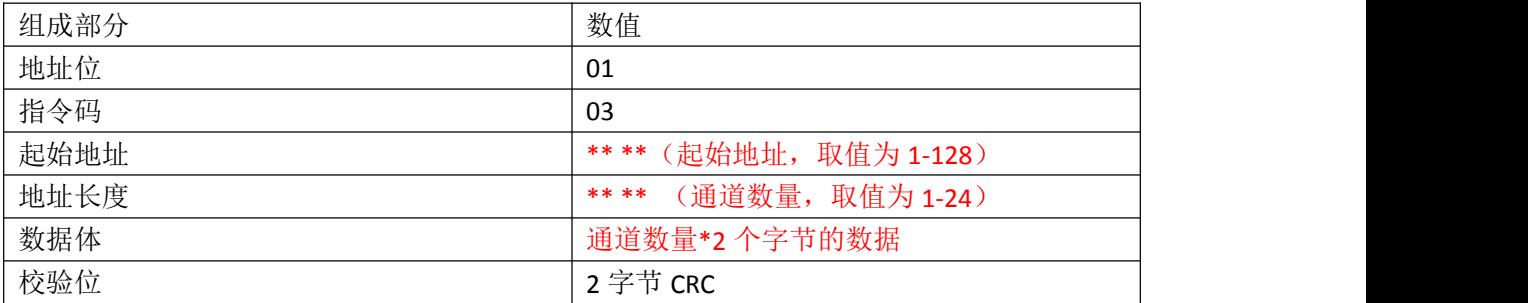

#### 说明

每个数据包最多返回 24 个通道的数据;当通道数量大于 24 时,分包发送数据。

示例 01 03 10 00 50。。。。。。CRC

# **8.8** 读历史数据**(**待完善**)**

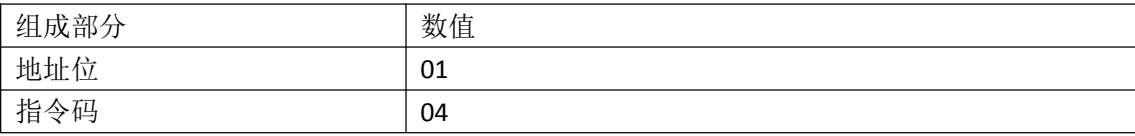

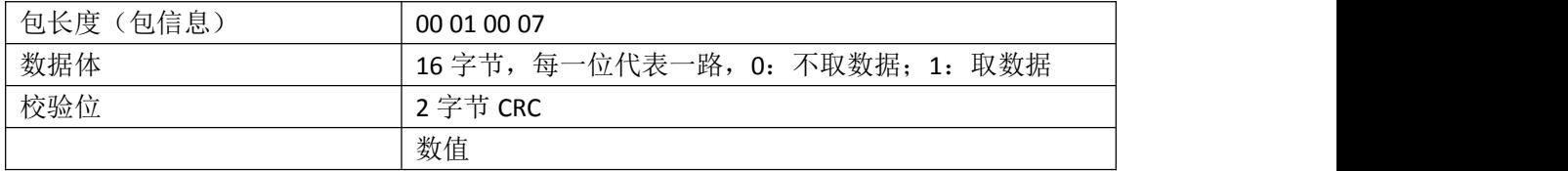

### 示例 **01 00 1A 0B 00 00 00 00 00 00 00 00 00 00 00 00 00 00 00 03 CRC**

取第 1 路、第 3 路监测数据

# **8.9** 响应指令

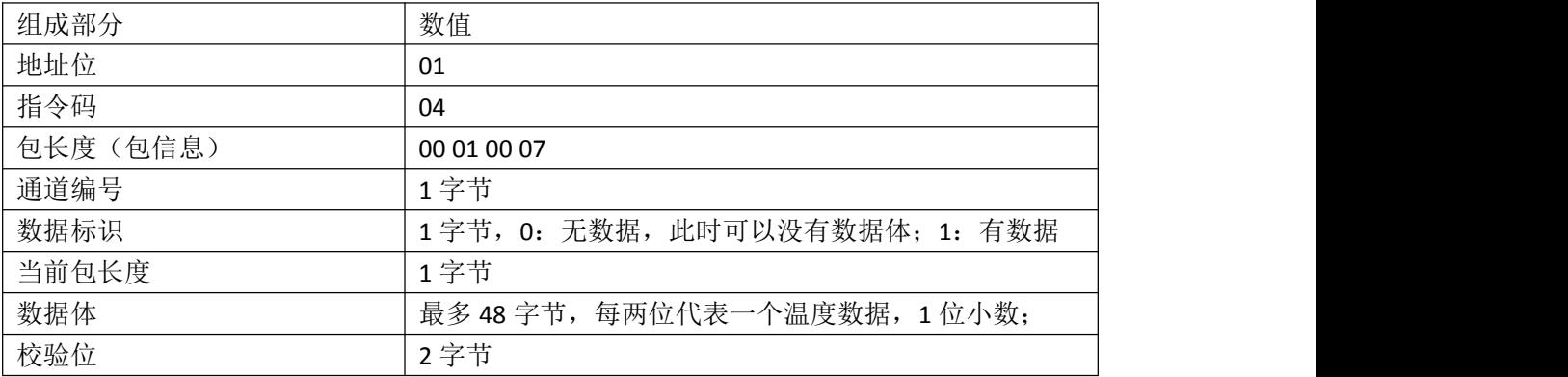

示例

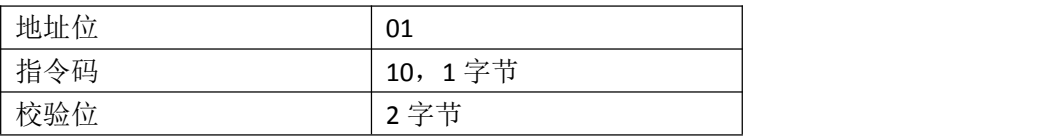

# **8.10** 设备连接检测

# **8.10.1** 设备连接检测命令

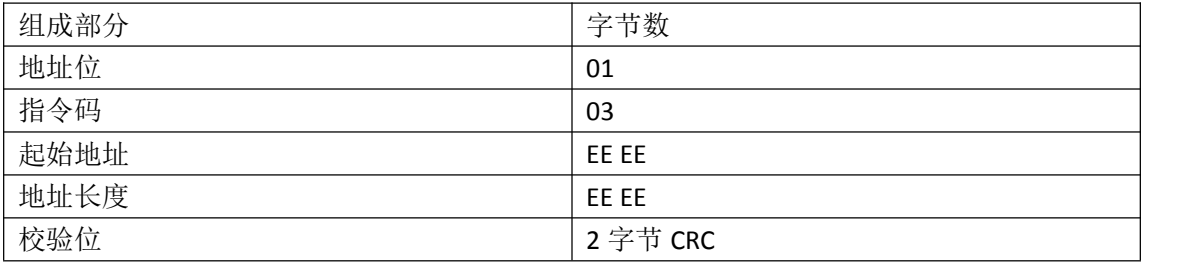

# 示例 **01 03 EE EE EE EE CRC**

### **8.10.2** 响应设备连接检测命令

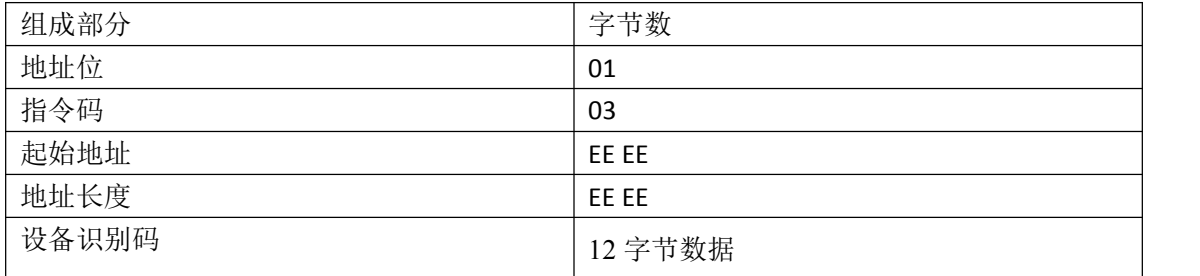

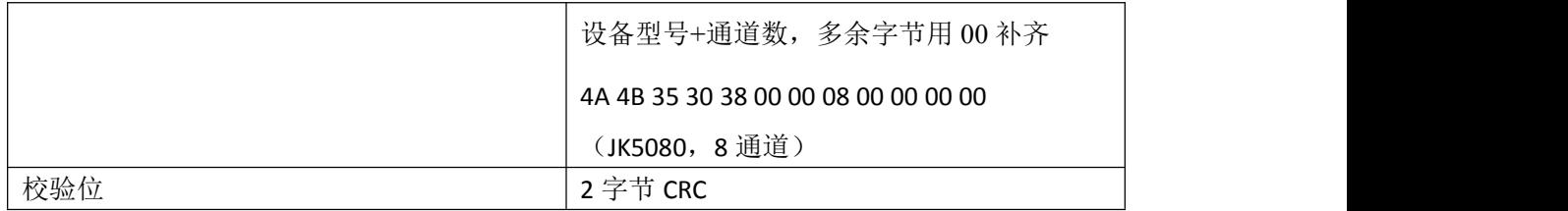

示例 **01 03 4A 4B 35 30 38 00 00 08 00 00 00 00 CRC (JK5080**,**8** 通道**)** 示例 **01 03 4A 4B 35 30 38 00 00 10 00 00 00 00 CRC (JK5080**,**16** 通道**)**

# **8.11** 电参数

### **8.11.1** 读取电参数

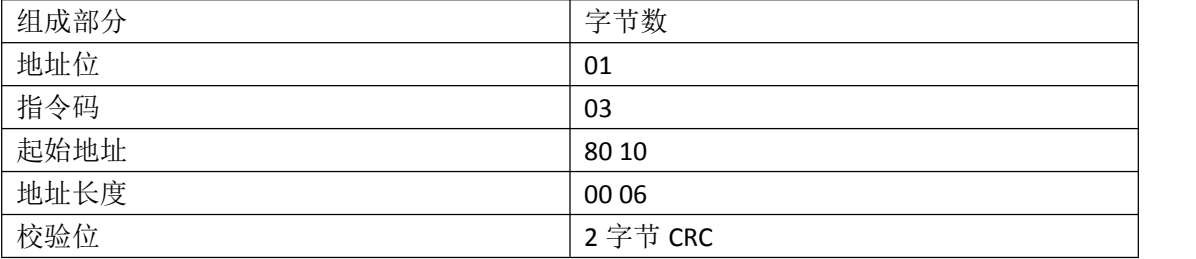

### 示例 **01 03 80 10 00 06 CRC**

### **8.11.2** 响应读电参数

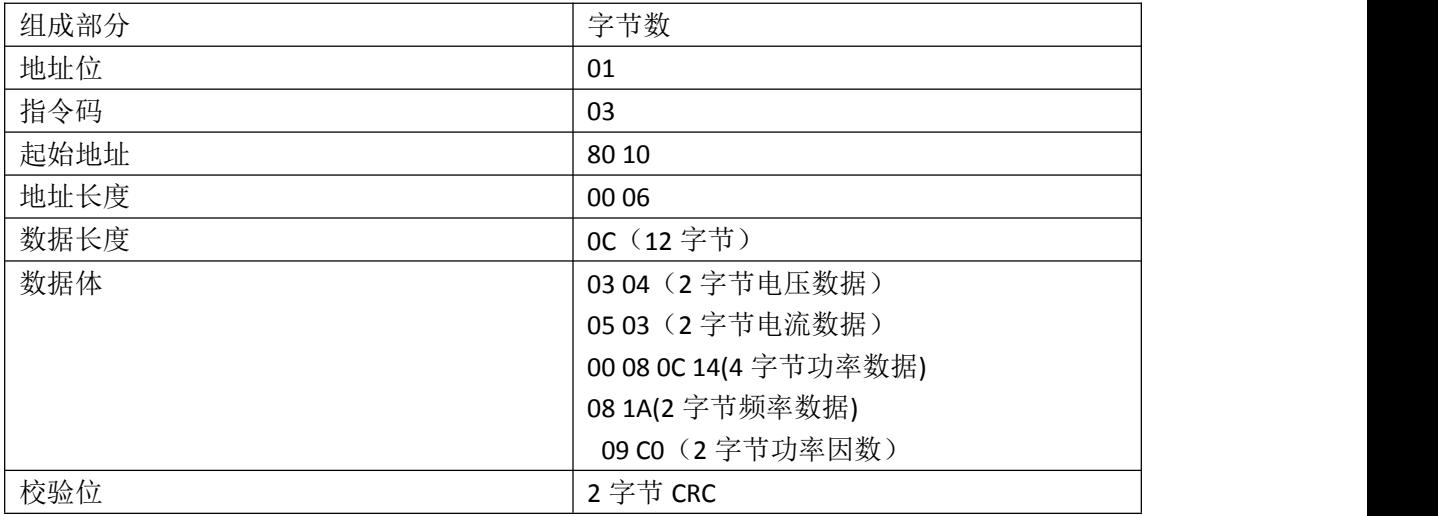

### 示例 **01 03 80 10 00 06 0C 03 04 05 03 00 08 0C 14 08 1A 09 C0 CRC**

注:数据体部分为范例,指令码,起始地址,地址长度和数据长度部分固定

# **9.** 附录

本章您将了解到以下内容: RS485 连接方法

### **9.1 RS485** 连接方法

可以使用专用 ATL106 迷你 USB-232 通讯电缆连接外置采集板,使通道总数扩展至 128 路。

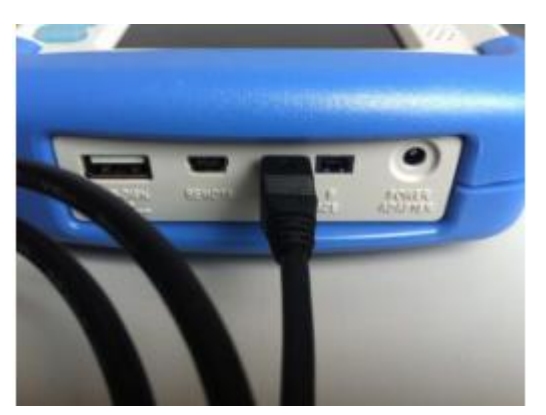

把 ATL106 的迷你 USB 连接头插入 INTERFACE 的 A 接口或 B 接口

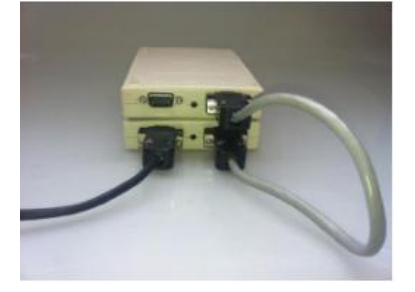

把 ATL106 的 232 串口接入采集盒的 BUS<1>或 BUS<2>,采集盒插上 9V 电源。 BUS<1>和 BUS<2>是并行的,接口是通用的。 其他采集板使用 ATL104 通讯电缆串接起来, 每 4 块采集板增加一个 9V 电源。

# **10.** 规格

本章您将了解到以下内容: 基本技术指标 规格

#### **10.1** 技术指标

下列资料在以下条件下测得: 温度条件:23℃±5℃ 湿度条件:65% R.H.

预热时间:>60 分钟 校准时间:12 个月

测量环境: 指标:温度 15℃~35℃ 湿度<80%RH 操作:温度 10℃~40℃ 湿度 10~90%RH 存储:温度 0℃~50℃ 湿度 10~90%RH

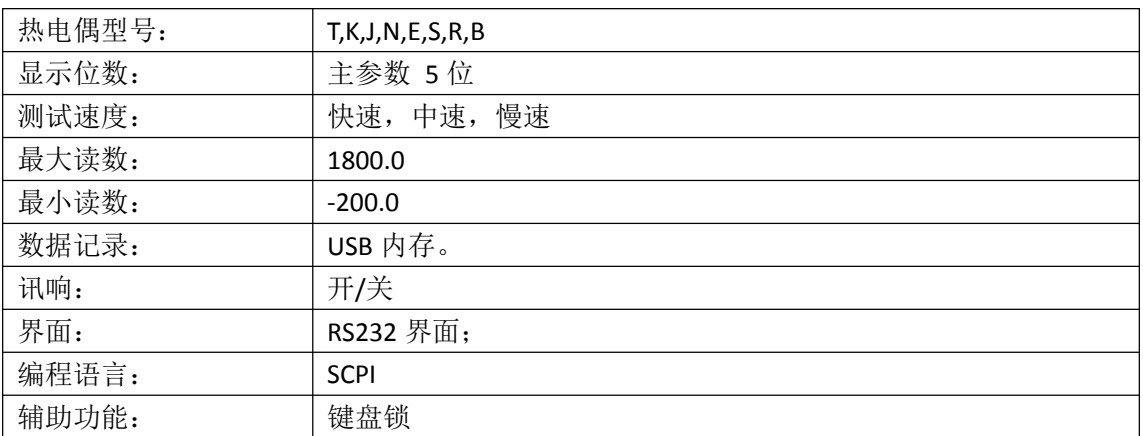

# **10.2** 测量精度

## 仪器精度不包含标准接点补偿精度。

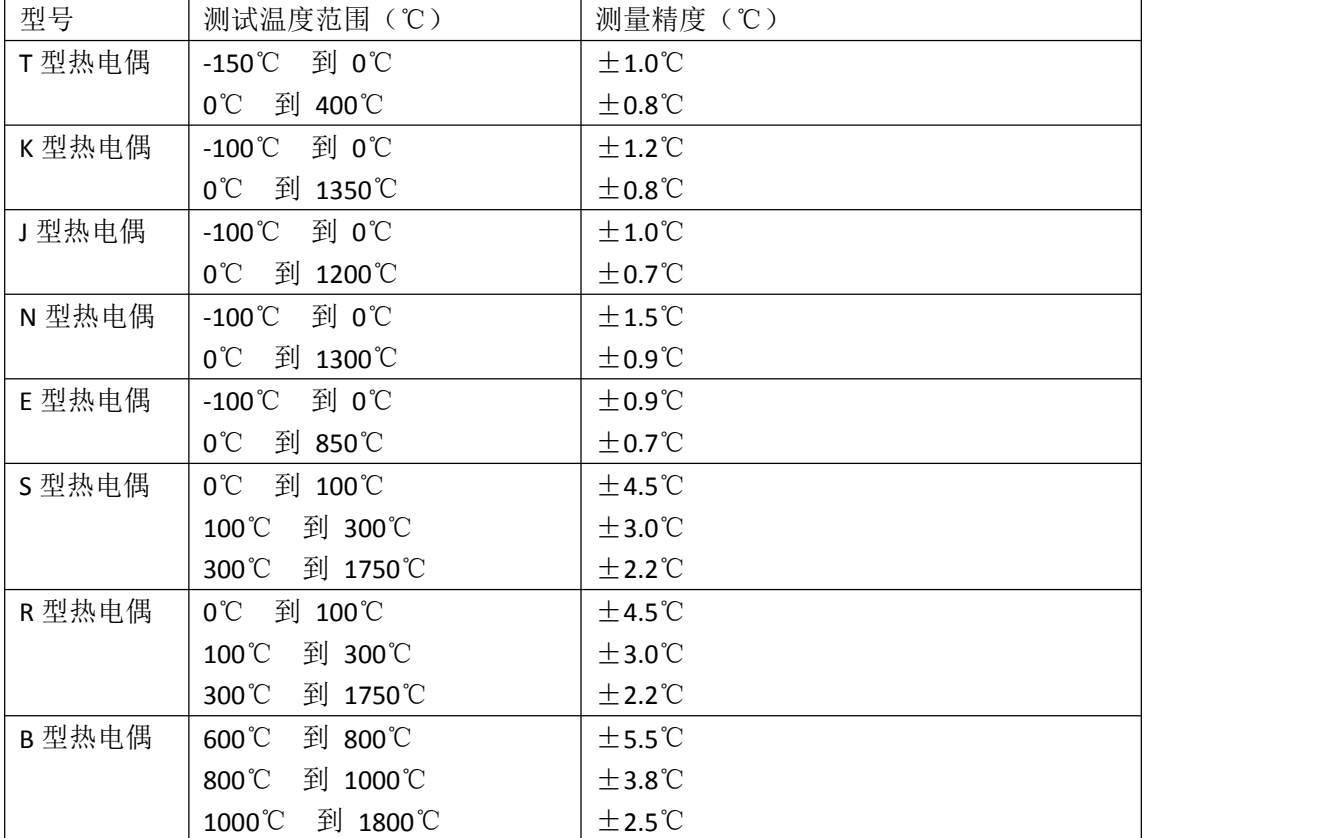

标准接点补偿在热电偶测量精度上加±0.5℃。 热电偶传感器的测量精度请以传感器制造商的标准为

# **10.3** 规格

5.6 英寸,真彩 16M 色,TFT-LCD 显示。 清新炫丽的双色铸塑外壳 电池及外接电源两种供电方式 比较器(分选)功能:内建分选记录 键盘锁定功能 中、英文切换 背光灯调节 自动关屏设置 内置 Mini-USB 通讯接口 兼容 SCPI 指令集 8.4V, Li, 2200mAh 可充电电池 电池充电时间<5h 最大功耗≤5W 超长持续工作时间≥8h 长、宽、高:130mm\*210.76mm\*37.88mm 重量:650g